**UNIVERSITE SIDI MOHAMED BEN ABDELLAH FACULTE DES SCIENCES ET TECHNIQUES FES DEPARTEMENT D'INFORMATIQUE**

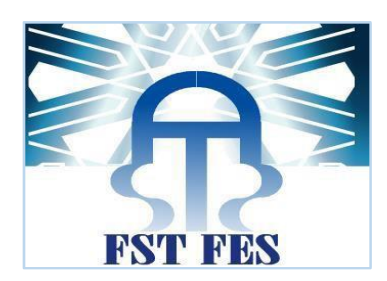

## *PROJET DE FIN D'ETUDES*

## **LICENCE SCIENCES ET TECHNIQUES GENIE INFORMATIQUE**

*Application Web pour La Gestion Des Stagiaires*

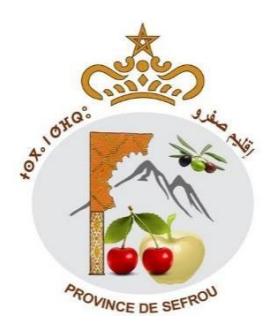

*Lieu de stage : Préfecture de Sefrou*

**Réalisé par :**

**GAROUANI MONCEF BOUALI AYMANE**

**Encadré par :**

**Pr. ZAHI AZEDDINE**

*Soutenu le 07/06/2017 devant le jury composé de :*

**Pr.K.Abbad Pr.L.Lamrini Pr. A.Zahi**

**Année Universitaire 2016-2017**

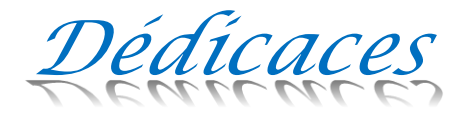

## *Au nom de Dieu, le plus Clément, le plusMiséricordieux*

*Nousdédions ceprojetde fin d'études en témoignagede notre gratitude et de tous nos respects <sup>à</sup> :*

*Nosparentspour toute l'affection, tous les sacrifices,les prières et les encouragementsqu'ils <sup>n</sup>'ontpas cesséde nous prodiguer toutaulongde nos études.*

*<sup>A</sup> nos familles, nos amis, et tous nos proches qui <sup>n</sup>'ont pas cessés de nous souhaiter bonheur et réussite.*

*<sup>A</sup> tous ceux qui nous ont soutenus tout au long de ce projet.*

> *Anotre encadrantPrA.Zahi,Anos enseignants.*

## *Remerciements*

*Nous voulons exprimer par ces quelques lignes de remerciements notre gratitude envers tous ceux en qui, par leurs présences, leurs soutiens, leurs disponibilités et leurs conseils,nous avons trouvé courage afin d'accomplir ce projet.*

Nous commençons par remercier, toute l'équipe pédagogique de *la faculté des sciences et techniques de Fès* et les intervenants professionnels responsables de la formation *Licence sciences et technique en Génie Informatique*, pour avoir assuré la partie théorique de celle-ci.

Nous tenons à remercier,également,*Monsieur Zahi Azeddine qui nous a fait l'honneur d'être notre encadrant. Nous le remercions profondément pour son encouragement continu et aussi d'être toujours disponible pour nous écouter, nous aider et nous guider à retrouver le bon chemin par sa sagesse et ses précieux conseils.*

*Mr Boujmil Nacer Eddine pour son chaleureux accueil au sein de la Préfecture, pour la confiance qu'il nous a accordée, et pour le temps qu'il nous a consacré tout au long de cette période, en répondant à toutes nos interrogations.*

*En fin nous remercions les membres du jury Pr. A.Zahi, Pr. K.Abbad, Pr. L.Lamrini* pour nous avoir honorés en acceptant d'évaluer et de juger ce travail.

## **Liste desfigures**

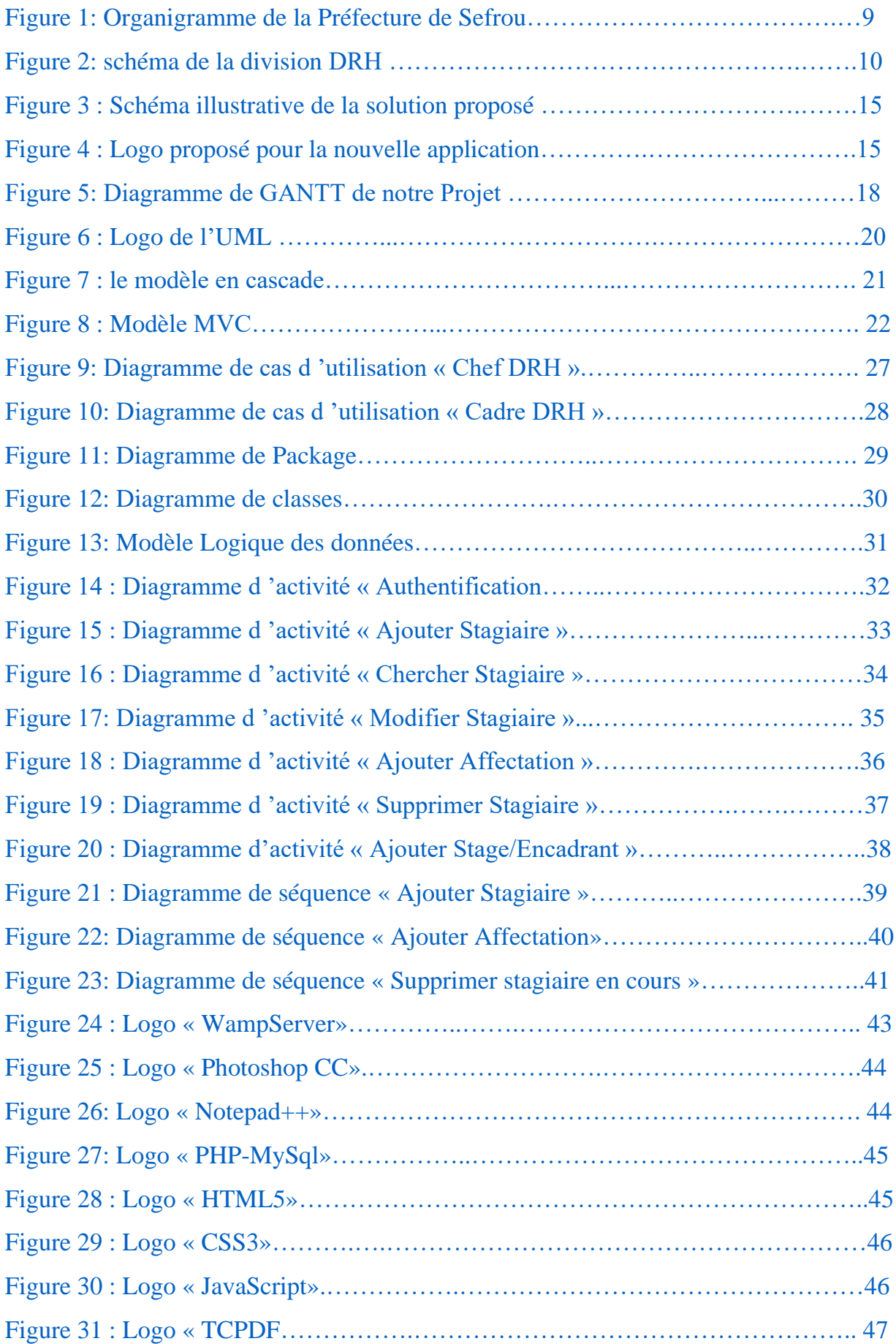

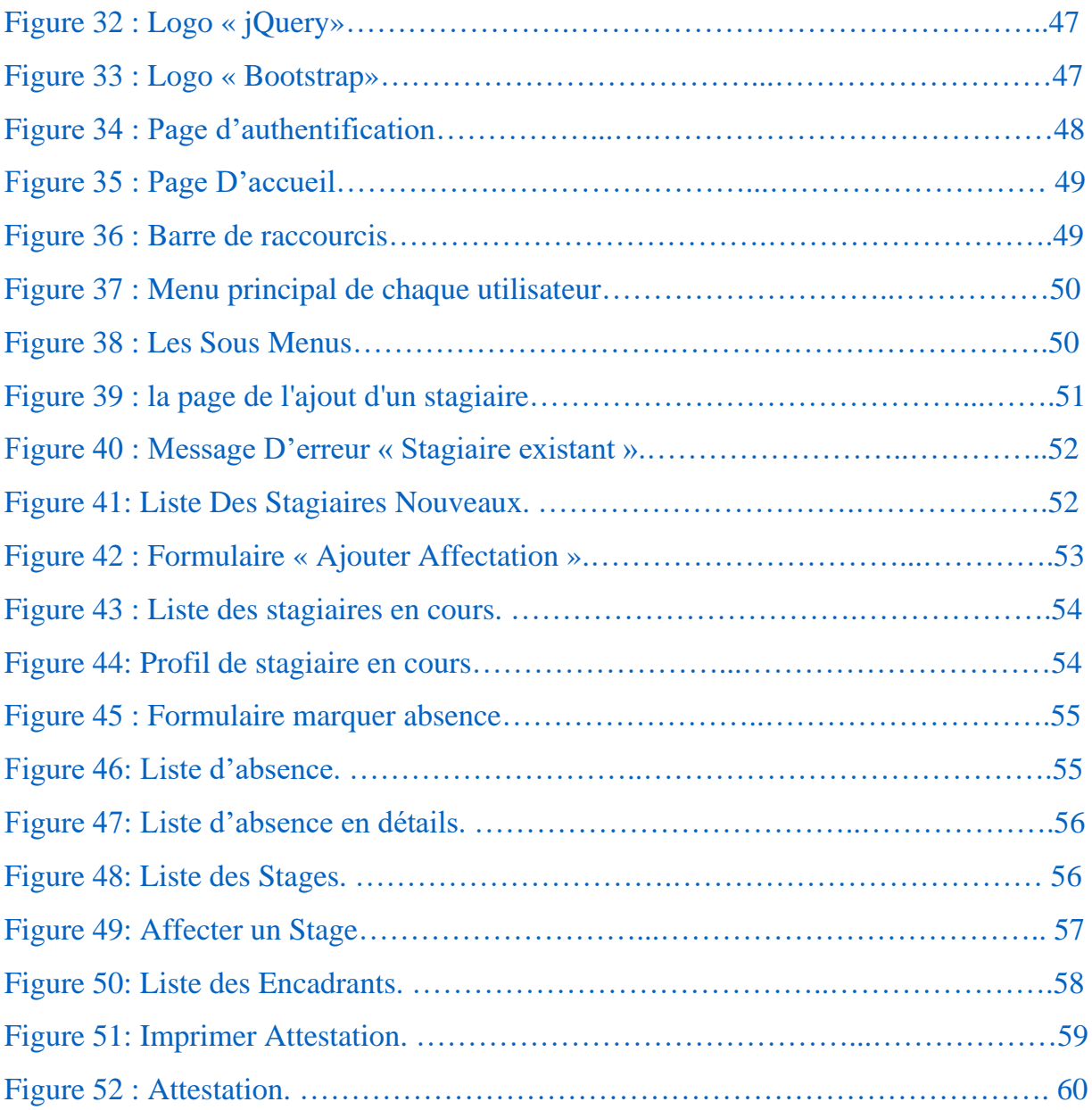

## Table des matières

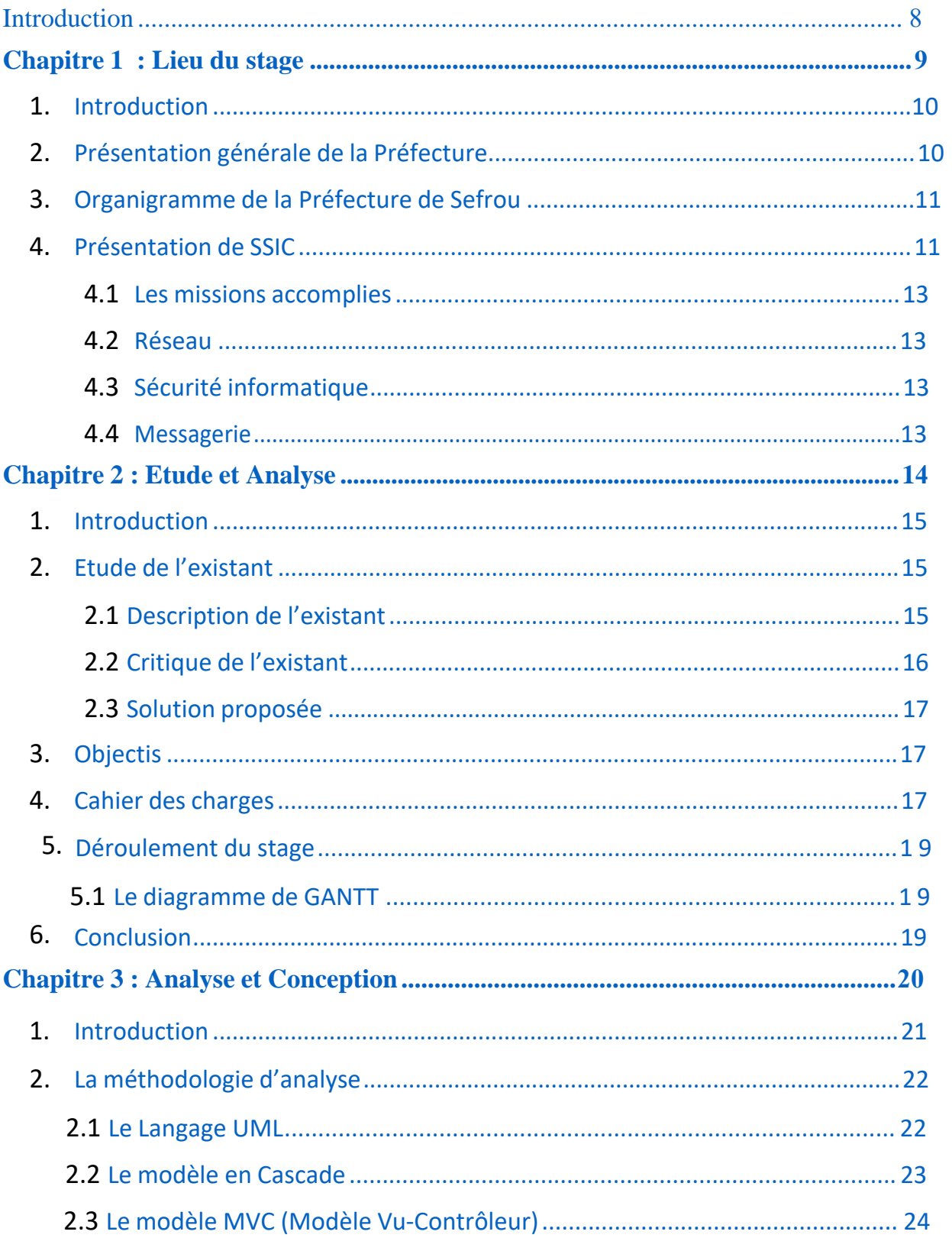

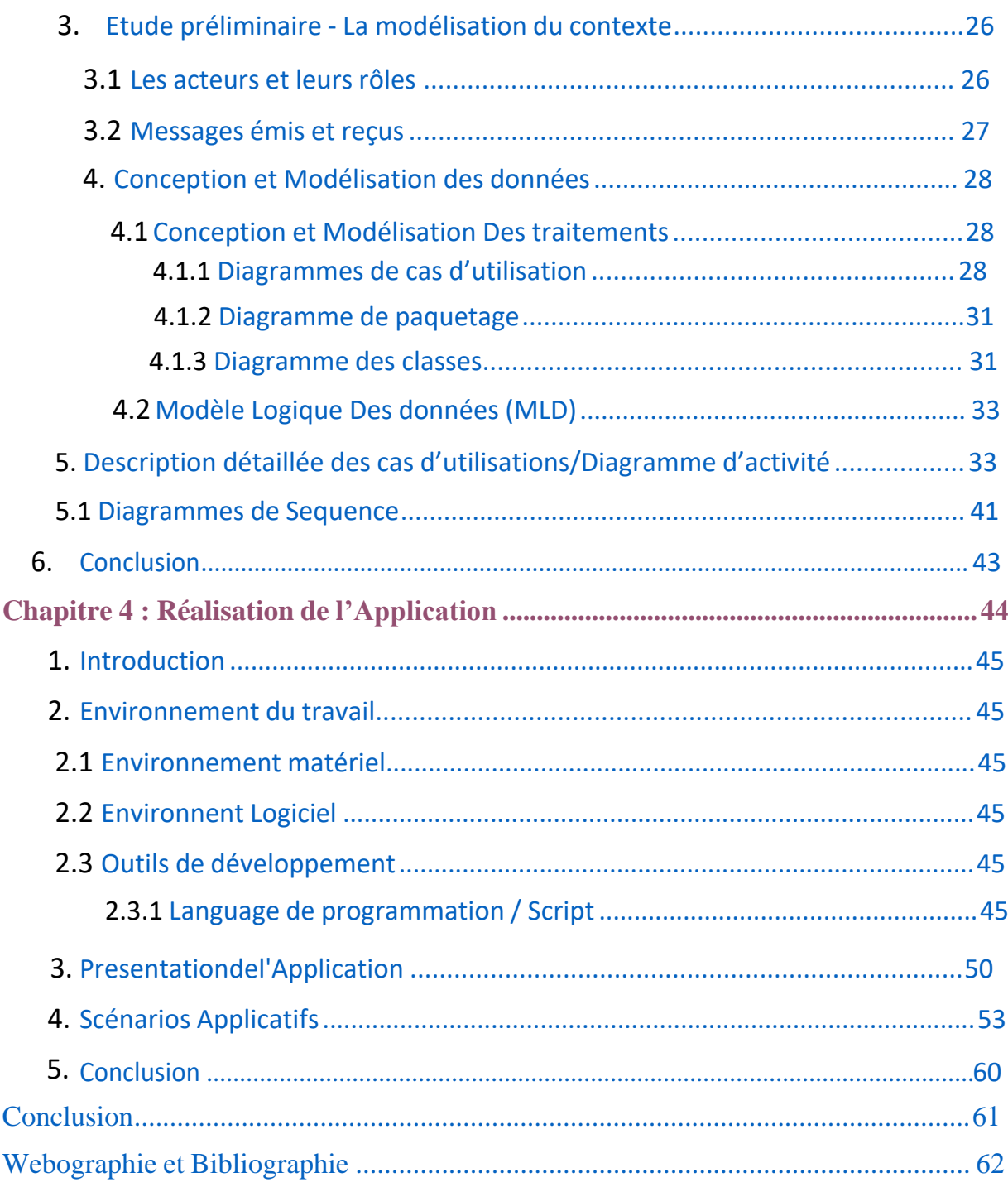

## INTRODUCTION

## <span id="page-8-0"></span>Introduction**:**

La Faculté Des Sciences et Techniques de Fès intègre,dans le cursus de la formation de ses étudiants,un stage de fin d'études,effectué au sein de l'entreprise. Ce qui permet aux étudiants de mettre en pratique leurs connaissances théoriques et pratiques sur le terrain, et facilite leur intégration dans le monde professionnel,après obtention de leurs diplômes. Dans ce cadre, nous avons été accueillis par la Division des Ressources Humaines(DRH), Service des Systèmes d'information et de la communication au sein de la Préfecture de Sefrou,pour un stage de deux mois pour y la mise en place d'une solution informatisée.

La Préfecture, comme autres établissements publics ou privés, reçoit plusieurs stagiaires au cours de l'année, ce qui entraîne des difficultés dans la gestion des stagiaires. La DRH a décidé d'informatiser la tâche en vue de remédier au problème.

Le présent rapport s'articule autour de trois parties principales:

- La première partie permet de donner une vision générale sur l'organigramme de la Préfecture, une présentation de la Préfecture, la Division d'accueil, une présentation du projet, la problématique, les objectifs, l'apport du projet et les contraintes.
- La deuxième partie décrit le contexte global du projet,ainsi que la méthodologie d'analyse qu'on a suivie dans notre projet, et aussi l'analyse et la conception UML.
- La troisième partie est consacrée aux outils et les technologies utilisées dans la réalisation du projet.

## <span id="page-9-0"></span>Chapitre 1

# Présentation du lieu du stage

## <span id="page-10-0"></span>**1. Introduction:**

Ce chapitre donne une présentation générale de la structure d'accueil de la Préfecture de Sefrou ainsi qu'une description de la Division des Ressources Humaines où on a effectué notre stage et une présentation du projet, la problématique et les objectifs.

## <span id="page-10-1"></span>**2. Présentation générale de la Préfecture :**

**Gouverneur** : M. Azelmat Mohamed

Préfecture de Sefrou

Tél : +212 535661222

Constituée de plusieurs Divisions et Services,la Préfecture est consciente des enjeux de la mise en place d'un système d'information moderne et efficace,comme bon signe de son engagement dans une stratégie d'informatisation de ses procédés de travail.

## <span id="page-11-0"></span>**3. Organigramme de la Préfecture de Sefrou :**

La Préfecture de Sefrou est composée de plusieurs divisions et Services. Ci-dessous un schéma représentant l'organigramme de la Préfecture de Sefrou :

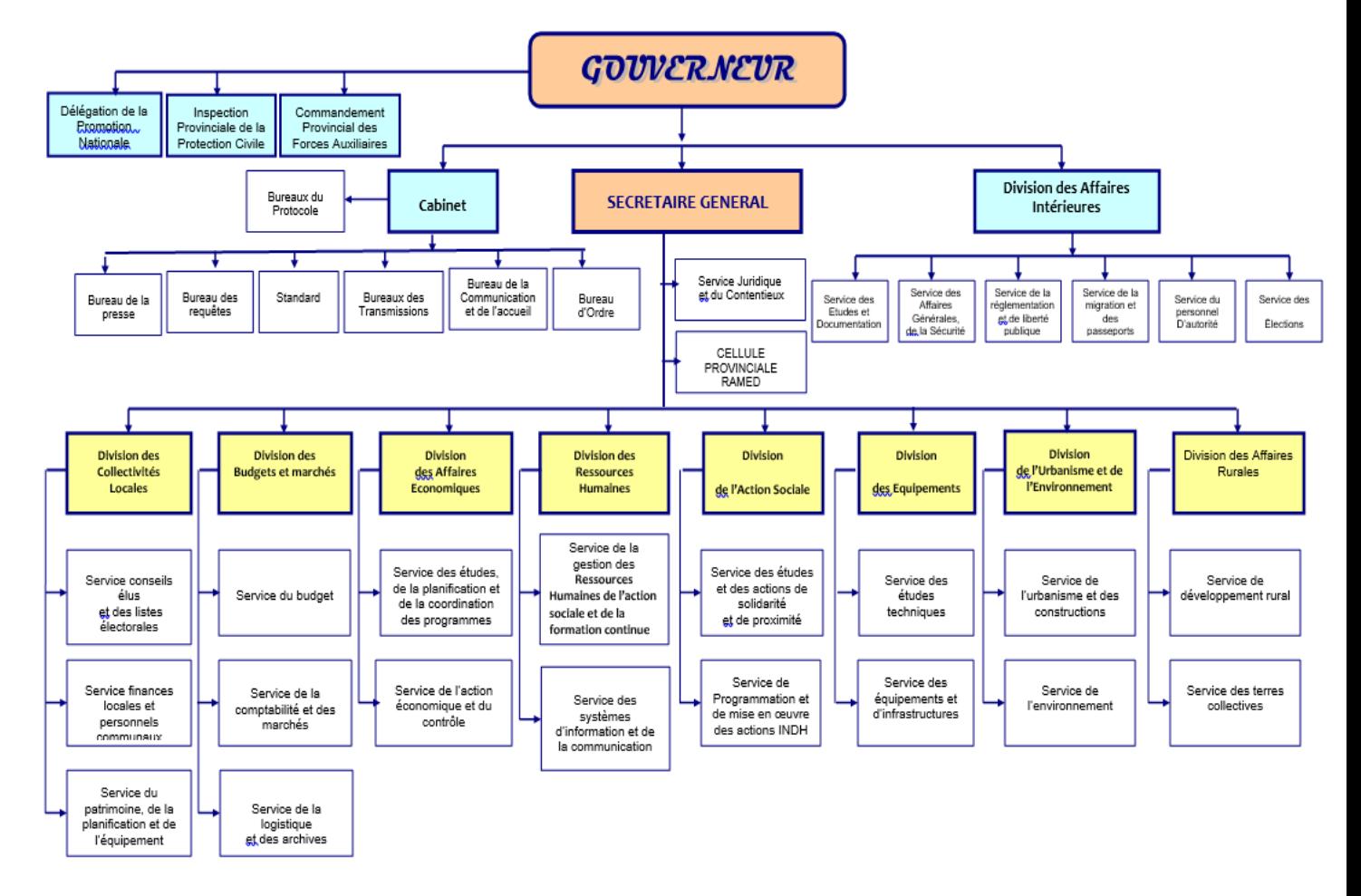

**Figure 1: Organigramme de la Préfecture de Sefrou**

## <span id="page-11-1"></span>**4. Présentation du SSIC :**

SSIC (Le Service des Systèmes d'Informations et de Communication) est une entité qui représente le moyen de coordination informatique des différents services et divisions. Il permet la communication entre le siège du Ministère de l'Intérieur et la Préfecture de Sefrou d'une part, et entre les différentes divisions de la préfecture d'une autre part.

La Division des Ressources Humaines représente un réseau complexe de relations structurées des ressources humaines, matérielles et logicielles. Elle fait appel également aux ressources des autres divisions de la préfecture.

DRH est composée de deux services : service des systèmes d'information et de la communication et le service de la gestion des Ressources Humaines. Ils assurent toutes les activités de la division, la maintenance du matériel informatique, soit au niveau logiciel ou au niveau matériel, et c'est l'équipe qui s'occupe aussi de l'administration du système et de la sécurité du réseau.

D'une autre manière, la division peut être représentée comme suit:

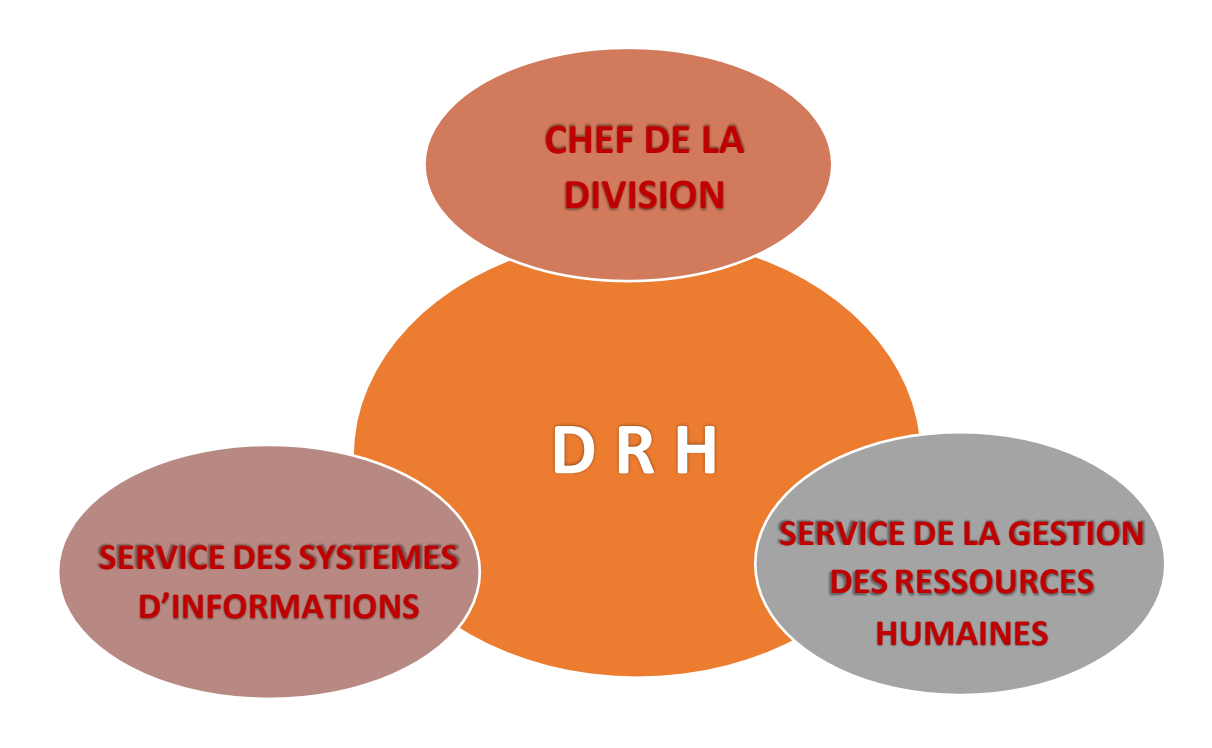

**Figure 2: schéma de la division DRH**

## <span id="page-13-0"></span>**4.1Les missions accomplies:**

SSIC assure aux cadres de la division plusieurs prestations :

 Les présentations de formation sur les produits informatique: déploiement, conception, architecture, solution bureautique, applications de gestion, sécurisation du réseau, utilisation de la messagerie électronique…

Le développement des applications informatiques.

## <span id="page-13-1"></span>**4.2Réseau :**

La majorité des ordinateurs sont reliés au réseau informatique de la préfecture. La connexion au réseau offre la possibilité de partage des ressources, de fichiers et dossiers.

## <span id="page-13-2"></span>**4.3Sécurité informatique (Solution Antivirus) :**

Pour maintenir le bon fonctionnement du parc informatique (risque de perte de données ou défaillance du matériel par des cyberattaques), il est bien utile d'installer un moyen de sécurité informatique approprié*.*

### <span id="page-13-3"></span>**4.4Messagerie :**

La messagerie est un outil de communication qui rend le flux d'information rapide, facile et fiable. Ainsi, il permet de réaliser des économies sur le plan financier, en convergeant vers la stratégie du 0 Papier.

## <span id="page-14-0"></span>Chapitre 2

## Etude et Analyse

## <span id="page-15-0"></span>**1. Introduction**:

Ce chapitre consiste à faire une étude de la méthode actuelle de la gestion des stagiaires dans la préfecture afin de mettre le doigt sur les insuffisances dans ce domaine et de proposer une solution efficace.

## <span id="page-15-1"></span>**2. Etude de l'existant:**

## **2.1 Description de l'existant:**

La Préfecture de Sefrou reçoit plusieurs stagiaires au cours de l'année afin de contribuer,activement,à la formation des futurs diplômés.

Les stagiaires,désirant effectuer un stage dans la Préfecture,doivent postuler et déposer leurs demandes directement au sein de la Préfecture.

Actuellement, la Division des Ressources Humaines ne dispose d'aucun outil informatique permettant la gestion des stagiaires et leurs documents (cv, attestation …), ce qui nécessite une gestion manuelle.

Pour chaque stagiaire, le responsable réserve un dossier qui sera archivé dès que le stagiaire termine son stage.

Les stagiaires sont obligés de ne pas s'absenter sans aucun motif, en cas d'absence le responsable doit marquer l'absence du stagiaire en cherchant, à chaque fois, son dossier afin de trouver sa fiche d'absence.

Pour consulter une information sur le stagiaire ou bien sur son stage (nom et prénom, CIN, durée du stage, Encadrant, …) le responsable doit,toujours,chercher son dossier parmi les dossiers existants.

Pour les stagiaires qui demandent leurs attestations du stage (En cours /

Terminé), ils doivent attendre jusqu'à ce que le responsable génère, de manière personnalisée, leurs attestations à l'aide d'un éditeur de texte.

Pour gérer les affectations des stages et des encadrants, Le responsable et ,à l'aide d'une table Excel,affecte chaque ligne dans la table à l'affectation d'un stagiaire et à ce dernier un encadrant et un stage.

## <span id="page-16-0"></span>**2.2 Critique de l'existant:**

Après analyse de l'existant, nous avons pu relever un certain nombre de difficultés que rencontrent les fonctionnaires de la Préfecture dans la gestion actuelle des stages et des stagiaires :

- La tâche de recherche du dossier d'un stagiaire et très lourde à faire lorsque le nombre des stagiaires est important.
- L'accès aux informations des stagiaires est difficile vu qu'il faut à chaque fois chercher leurs dossiers.
- Le responsable doit organiser manuellement les documents et les dossiers des stagiaires et des stages.
- Le classement des dossiers est très compliqué (par nom du stagiaire/par durée de stage …).
- Les documents peuvent être perdus, mal reclassées ou bien détériorés par l'usage fréquent.
- Les dossiers occupent beaucoup d'espace.
- Les dossiers ne sont pas sécurisés:n'importe quelle personne peut y accéder.
- Vu qu'il n'y a pas de système de génération automatique des attestations, les stagiaires doivent toujours attendre le responsable pour qu'il génère leurs attestations.

Récemment, un effort,de la part du responsable,a été mis en place. Cela consiste à enregistrer les informations des stagiaires dans des tables Excel pour éviter le recours à chaque fois aux dossiers mais cette solution manque d'interaction et n'évite pas la redondance des informations, ainsi qu'elle n'est pas sécurisée.

## <span id="page-17-0"></span>**2.3 Solution proposée:**

Afin de pallier au problème observé et de faciliter la tâche de la Gestion des stagiaires, nous avons proposé une solution informatisée avec plusieurs fonctionnalités. Cette solution est de développer une application web dynamique qui doit être exploitée d'une manière facile et efficace et qui a comme principal objectif, la gestion des stagiaires.

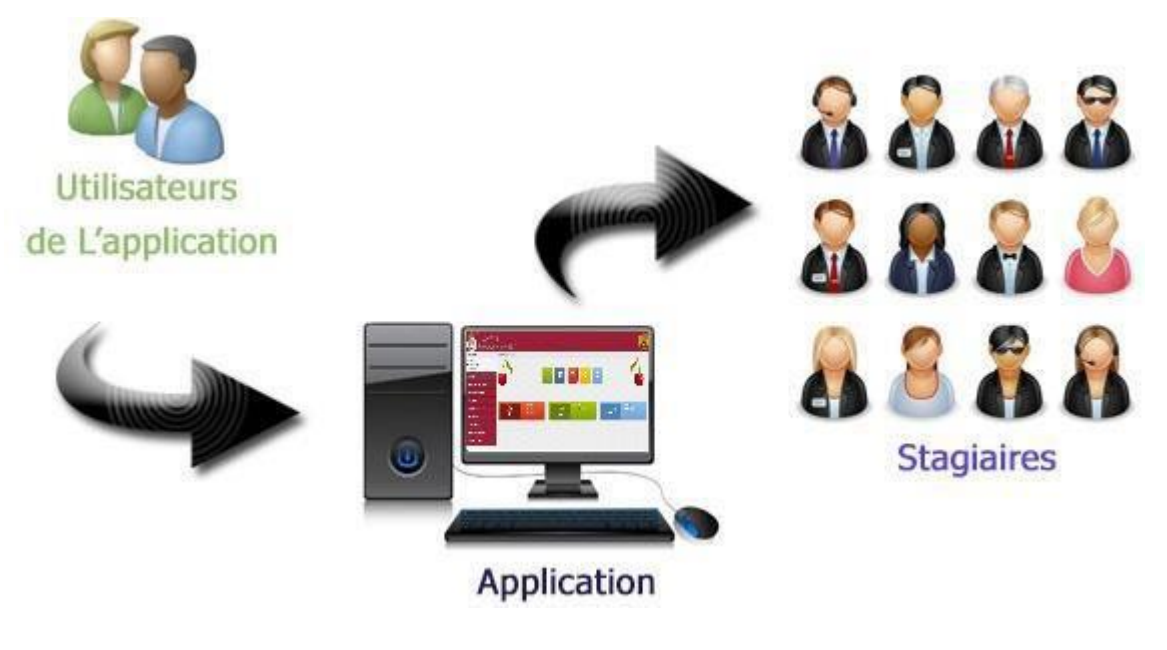

**Figure 2 : la solution proposée.**

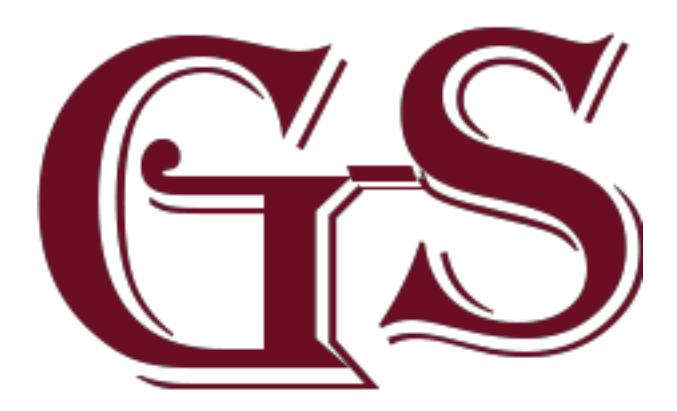

**Figure 3 : Logo proposé pour la nouvelle application.**

## <span id="page-18-0"></span>**3. Objectifs:**

Lors d'une réunion avec les responsables de la division DRH, ils ont exprimé leurs besoins et leurs souhaits concernant la nouvelle application. Cette dernière était axée autour de deux questions:

↓ Quelles informations doit gérer l'application ?

 $\downarrow$  Quelles fonctionnalités désirent-ils voir apparaitre ?

Ces questions nous ont permis d'identifier les différents objectifs auxquels doit répondre l'application, en rédigeant le cahier des charges suivant :

## <span id="page-18-1"></span>**4. Cahier des charges:**

**« Gestion des stagiaires »** est une application qui doit être utilisable par plusieurs et différents utilisateurs avec précision du droit d'accès de chacun,en fonction de son poste.

Les acteurs principaux de l'application sont : Cadres de la DRH et le Chef de la DRH. Chacun de ces acteurs doit s'authentifier (Login et Mot de passe) pour avoirle droit de jouer sesrôles. Le mot de passe peut-être enregistré.

L'inscription des stagiaires se fait chez un des cadres du SSIC.S'il y a l'accord après,Ce dernier Saisit les informations personnelles (prénom, nom, CIN, établissement, filière, adresse, e-mail, téléphone et date de naissance). Ces informations sont enregistrées dans la base de données. Après avoir l'accord, le cadre peut ajouter un stage au stagiaire après l'inscription directement ou bien ultérieurement. Les informations qui doivent être enregistrées dans la base de données: le sujet du stage, le prénom et le nom de l'encadrant, la date de début et de fin du stage, la division, le type de stage lors de l'affectation. Il faut garder trace pour les stages déjà effectués à la Préfecture.

<span id="page-19-0"></span>Le Chef de la DRH doit avoir le droit d'ajouter, modifier ou supprimer les Stagiaires, les Encadrants et les Stages.

Chaque utilisateur peut identifier un Stagiaire ou Encadrant, soit par son nom, soit par son CIN. Il peut aussi afficher les statistiques des divisions : le nombre actuel des Stagiaires (Nouveaux, En cours, En archive), le nombre de Stages (Affectés et non Affectés) et le Nombre d'Encadrants (Affectés et non Affectés).

L'utilisateur a aussi le droit de générer l'Attestation de stage et de l'imprimer. Cette tâche peut être effectuée à l'aide du Nom et Prénom. Ce document comprend la période du stage qui contient les informations suivantes : le nom complet du stagiaire, la division où il a effectué son stage.

Le Chef de la DRH pourra bénéficier aussi des fonctionnalités d'un cadre de la Division.

L'administrateur est le super utilisateur qui peut ajouter, supprimer et modifier les comptes d'utilisateurs. Il a le droit d'accéder aux différentes fonctionnalités d'un cadre. Chaque compte est caractérisé par un nom d'utilisateur unique, un mot de passe et un type (Administrateur, User). Il a aussi la possibilité d'afficher l'archive des Stages/Stagiaires.

L'administrateur est un compte dédié au Chef de la DRH.

## <span id="page-20-0"></span>**5. Déroulement du stage:**

### **5.1 Le diagramme de GANTT:**

Notre projet de fin d'études est effectué au sein de la division des systèmes d'informations et de communication, son sujet est la gestion des stagiaires et il a suivi le planning suivant :

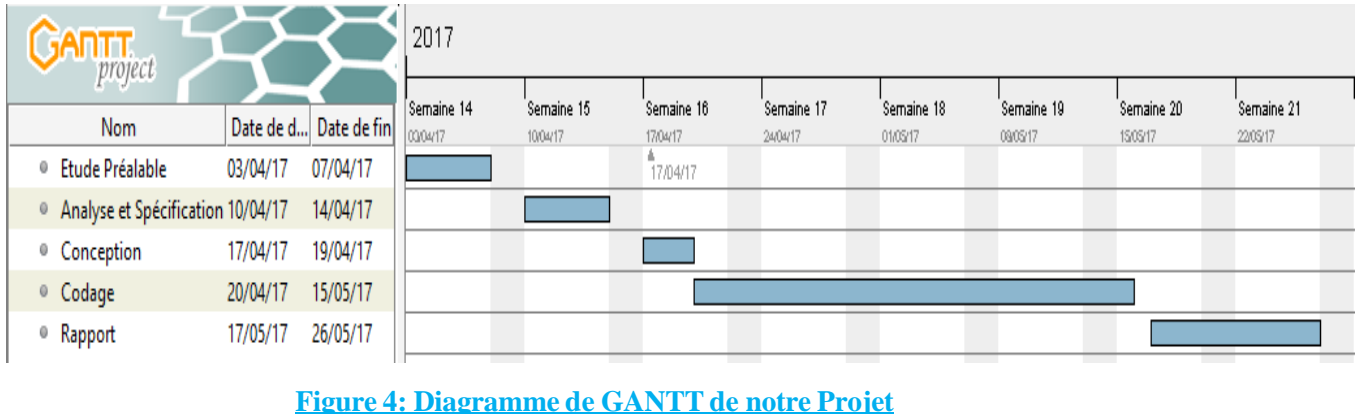

Ce planning est établi en utilisant le logiciel **« GANTT PROJECT »** qui est un logiciel permettant de créer des diagrammes et des réseaux PERT.

Ce diagramme représente la durée de chaque tâche effectué dans notre projet.

## **6. Conclusion:**

<span id="page-20-1"></span>Ce chapitre a été consacré au début à la description et la critique de l'existant, puis on a défini les différents objectifs (cahier de charge) de la prochaine application AGS (Application Gestion des Stagiaires) et en fin le diagramme de GANTT sur le déroulement du projet.

# Chapitre 3

## Analyse et Conception UML.

## **1. Introduction:**

<span id="page-22-0"></span>Ce chapitre décrit la méthodologie d'analyse suivie ainsi que la spécification des besoins, l'analyse et la conception UML.

## **2. La méthodologie d'analyse:**

<span id="page-22-1"></span>L'application « gestion des stagiaires » nécessite une méthodologie de travail, alors on a choisi de travailler avec UML comme langage de modélisation, et le modèle en cascade comme modèle de cycle de vie, car c'est un modèle qui reste valable pour les petites applications.

## **2.1Le Language UML:**

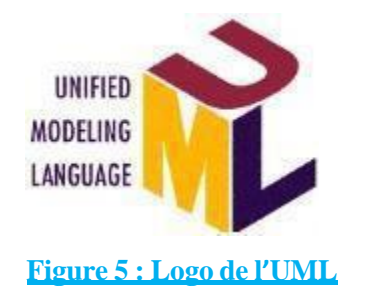

UML (sigle désignant Unified Modeling Language ou « langage de modélisation unifié ») est un langage de modélisation graphique à base de pictogrammes. Il est apparu dans le monde du génie logiciel, dans le cadre de la « conception orientée objet ». UML est couramment utilisé dans les projets logiciels.

UML est l'accomplissement de la fusion de précédents langages de modélisation objet : Booch, OMT, ROOSE. Principalement issu des travaux de Grady Booch, James Rumbaugh et Ivar Jacobson, UML est à présent un standard défini par l'Object Management Group (OMG). La dernière version diffusée par l'OMG est UML 2.4.1 depuis août 2011.

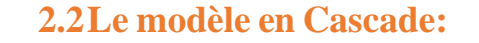

<span id="page-23-0"></span>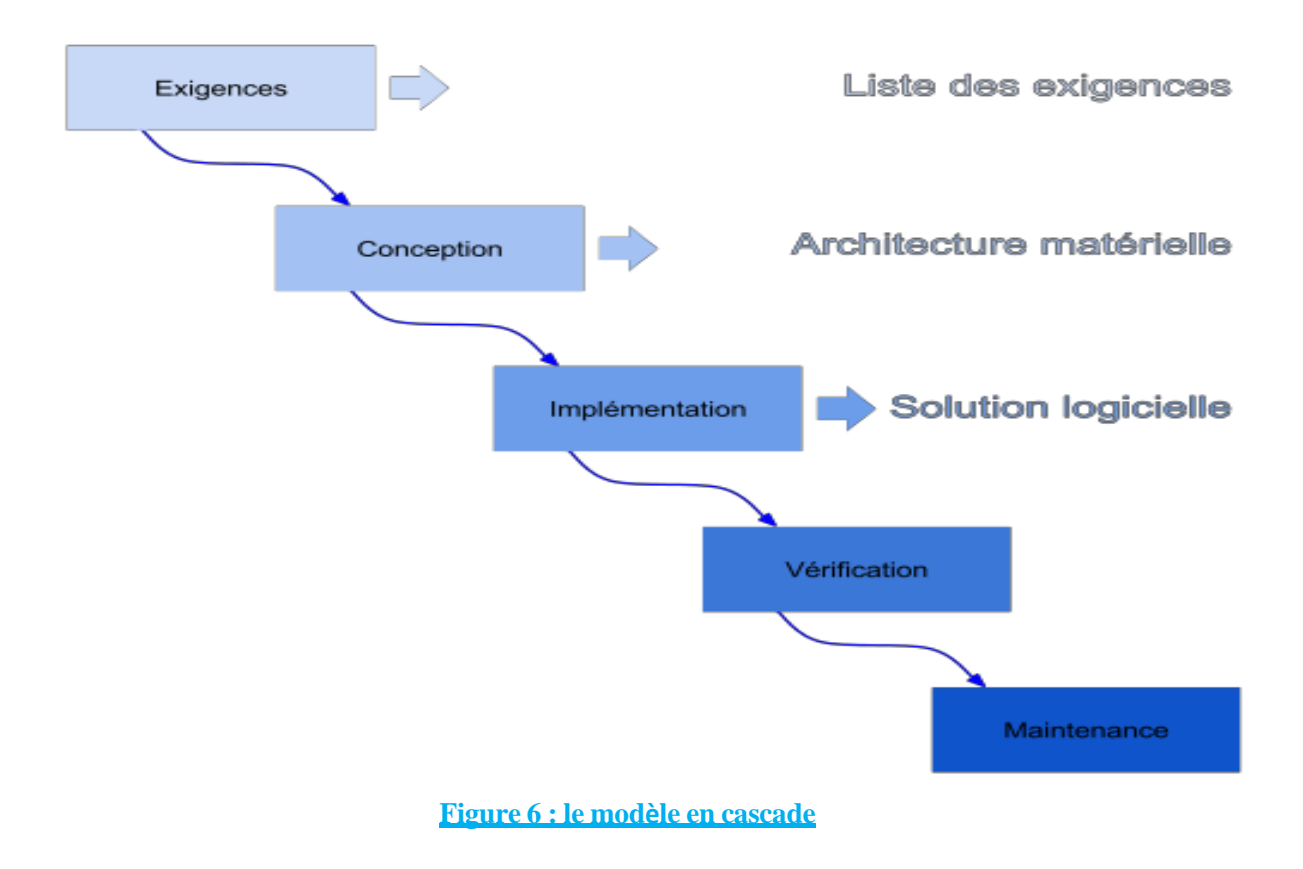

Le modèle en cascade est le premier modèle proposé pour répondre à la crise (1970), c'est un modèle linéaire qui possède les caractéristiques suivantes :

- Le projet est décomposé en phases, où chaque phase correspond à une activité bien précise qui produit un produit livrable (document ou code).
- Les phases sont exécutées successivement selon un ordre bien déterminé (Fig.6), le résultat d'une phase est utilisé par la phase qui la suit.
- Le passage à la phase suivante se fait lorsque la phase en cours aboutit à son objectif et le produit livrable est jugé satisfaisant.
- Une phase ne peut remettre en cause que les résultats de la phase qui la précède et non ceux de toutesles phases antérieures.

Le dernier point constitue la faiblesse principale de ce modèle. En effet, les erreurs commises durant les premières phases, besoins mal exprimés par exemple, ne sont détectées qu'au moment des tests voire au moment de la livraison. La correction de ces erreurs requiert la reprise de toutes les phases. Ainsi, le modèle en cascade est mieux adapté aux petits projets où les besoins sont clairement définis.

<span id="page-24-0"></span>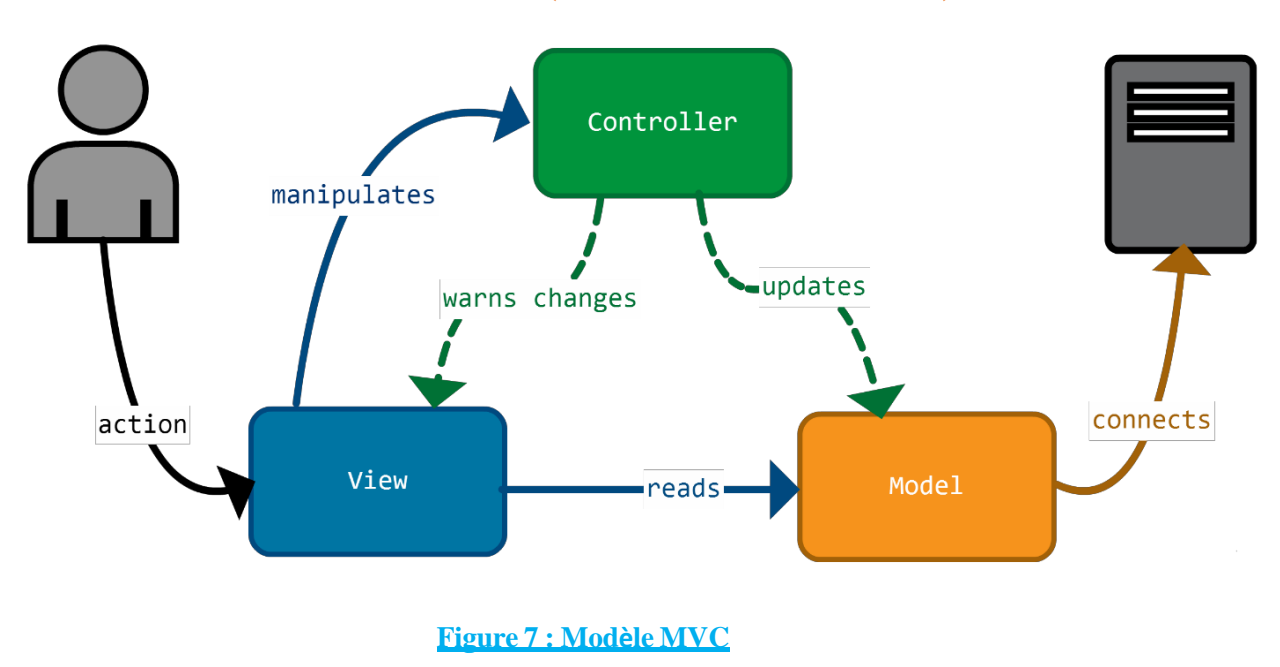

**2.3Le modèle MVC (Modèle-Vue-Contrôleur):**

Le patron Modèle-vue-contrôleur est un modèle destiné à répondre aux besoins des applications interactives en séparant les problématiques liées aux différents composants au sein de leur architecture respective.

### **Modèle :**

Le modèle représente le cœur (algorithmique) de l'application : traitements des données, interactions avec la base de données, etc. Il décrit les données manipulées par l'application. Il regroupe la gestion de ces données et est responsable de leur intégrité. La base de données sera l'un de ses composants.

### **Vue :**

C'est avec quoi l'utilisateur interagit se nomme précisément la vue. Sa première tâche est de présenter les résultats renvoyés par le modèle. Sa seconde tâche est de recevoir toute action de l'utilisateur (hover, clic de souris, sélection d'un bouton radio, coche d'une case, etc.). Ces différents événements sont envoyés au contrôleur.

#### **Contrôleur:**

Le contrôleur prend en charge la gestion des événements de synchronisation pour mettre à jour la vue ou le modèle et les synchroniser. Il reçoit tous les événements de l'utilisateur et enclenche les actions à effectuer. Si une action nécessite un changement des données, le contrôleur demande la modification des données au modèle, et ce dernier notifie la vue que les données ont changée pour qu'elle se Mettent à jour. D'après le patron de conception observateur/observable, la vue est un « observateur » du modèle qui est lui « observable. ».

Certains événements de l'utilisateur ne concernent pas les données mais la vue. Dans ce cas, le contrôleur demande à la vue de se modifier. Le contrôleur n'effectue aucun traitement, ne modifie aucune donnée. Il analyse la requête du client et se contente d'appeler le modèle adéquat et de renvoyer la vue correspondant à la demande.

## <span id="page-26-0"></span>**3. Etude préliminaire - La modélisation du contexte:**

## **3.1 Les acteurs et leurs rôles:**

<span id="page-26-1"></span>Après l'étude du cahier de charge on est arrivé à identifier deux acteurs susceptibles d'interagir avec le système :

- **1èr Acteur**: Un Utilisateur (Cadre de la DRH).
- **2éme Acteur** : Le Chef du DRH (Chef de la Division).

| <b>Acteur</b>              | <b>Rôles</b>                |
|----------------------------|-----------------------------|
| <b>User</b><br>(Cadre DRH) | -S'authentifier.            |
|                            | -Gérer les stagiaires.      |
|                            | -Lister les stagiaires.     |
|                            | -Lister les stages.         |
|                            | -Chercher les stagiaires.   |
|                            | -Marquer l'Absence.         |
|                            | -Imprimer les attestations. |
|                            | -Afficher Les Statistiques. |
|                            | -Envoyer les emails.        |

**Tableau 1 : Les Rôles du Cadre.**

Le Chef hérite les Rôles des cadres de plus, il a d'autres rôles comme illustré dans le tableau suivant :

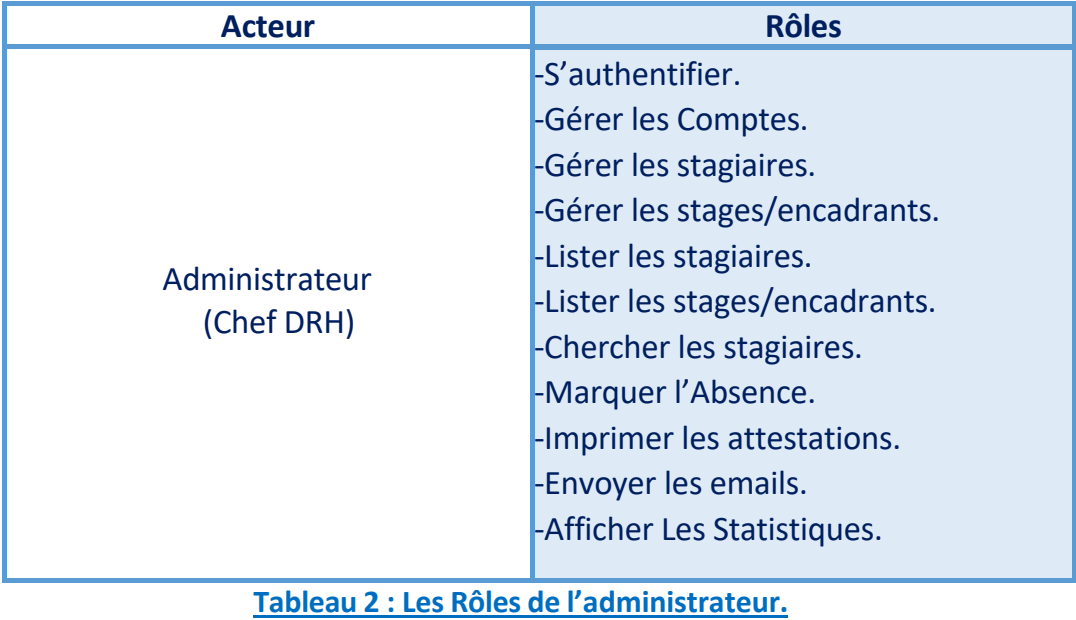

## **3.2 Messages émis et reçus:**

<span id="page-27-0"></span>Nous présentons ci-dessous quelques messages échangés entre les acteurs et le système.

## *Acteur 1: User(Cadre DRH)*

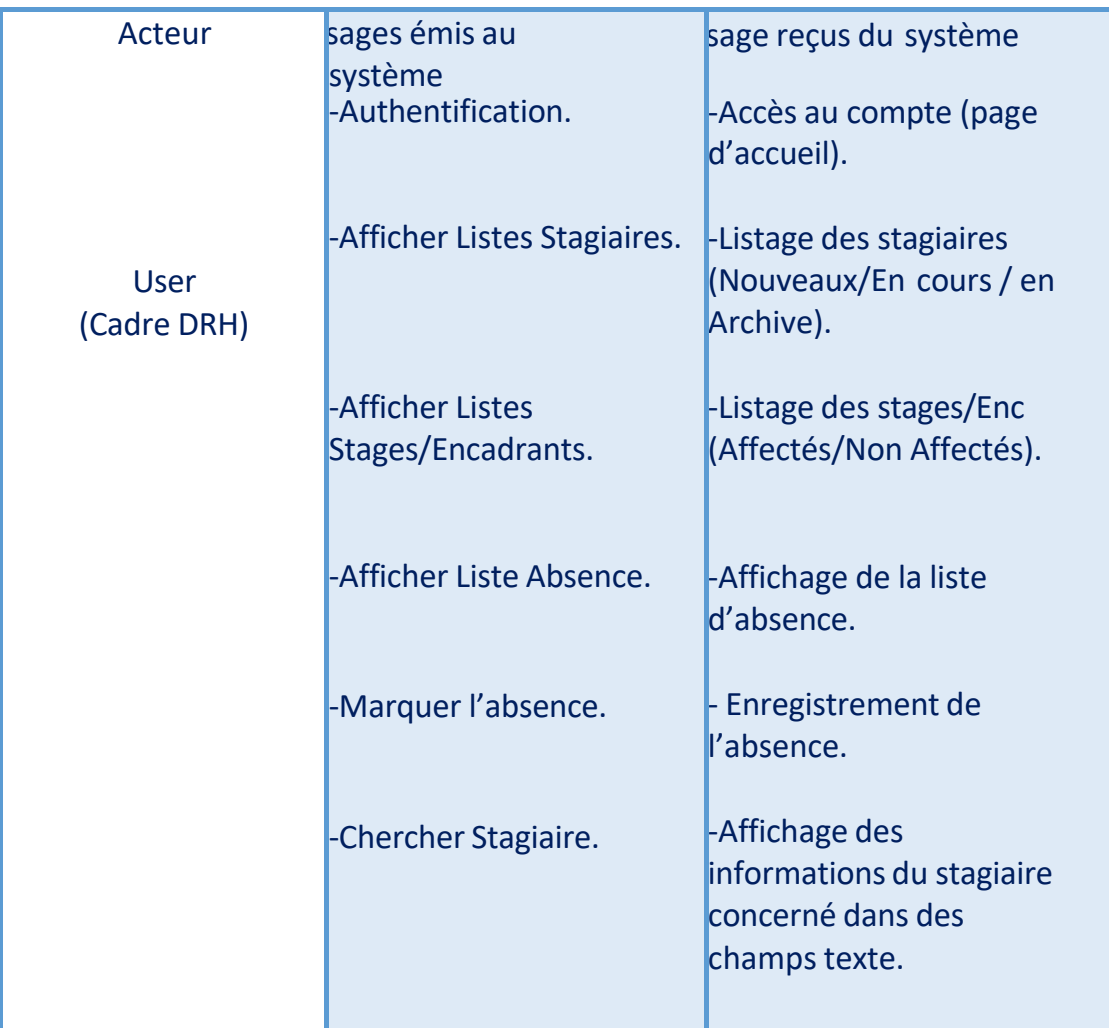

**Tableau 3: Messages émis et reçus «User».**

## *Acteur 2 : Administrateur(Chef DRH).*

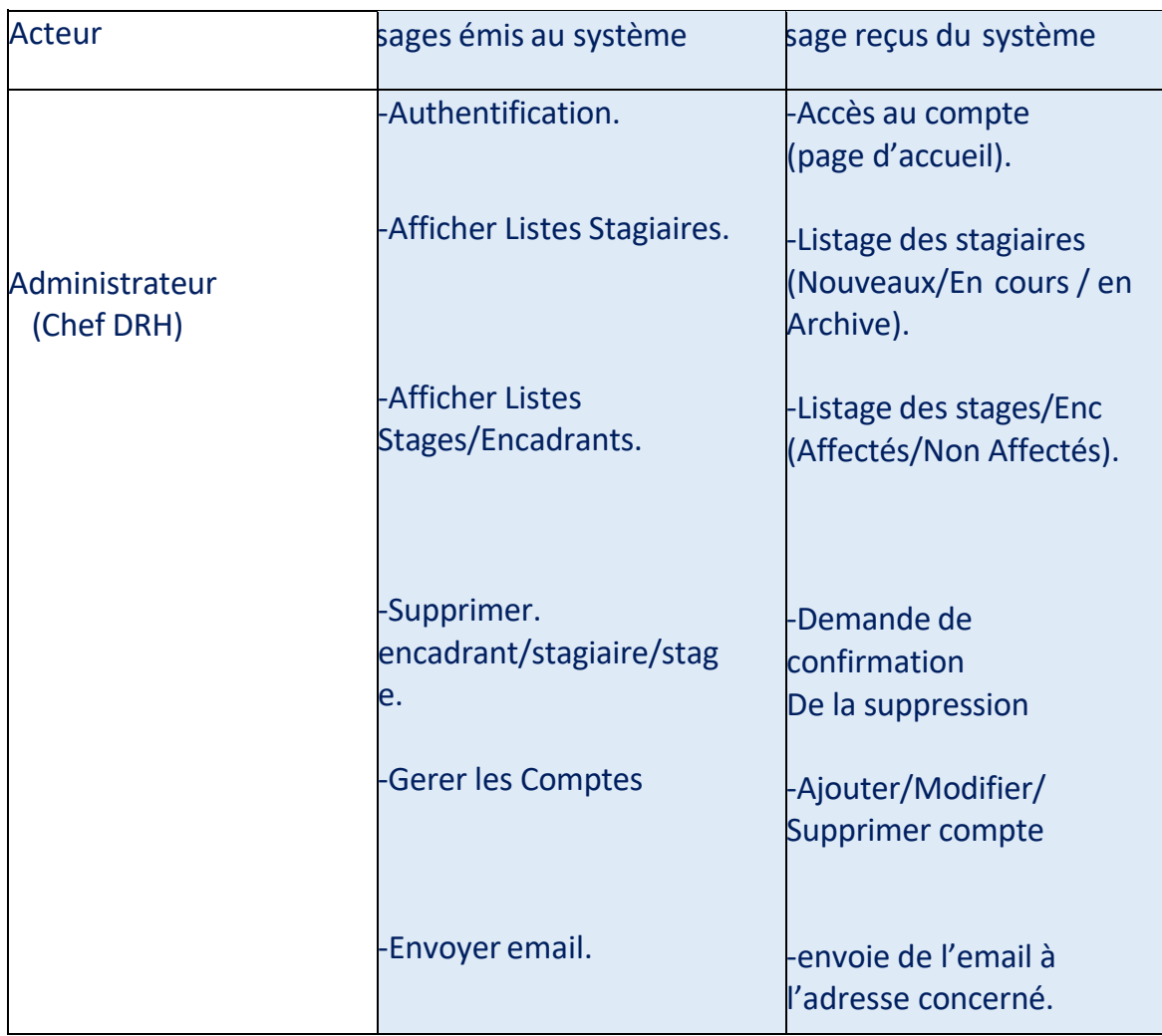

**Tableau 4: Messages émis et reçus « Administrateur ».**

## <span id="page-28-1"></span><span id="page-28-0"></span>**4. Conception et Modélisation des données:**

**4.1Conception et Modélisation Des traitements:**

## **4.1.1Diagrammes de cas d'utilisation:**

Afin de donner une vision globale du comportement fonctionnel de notre application(AGS) Nous représentons ci-dessous les diagrammes des cas d'utilisations des deux acteurs identifiés auparavant. Nous allons détailler par la suite, les cas d'utilisations jugés les plus importants.

## *Acteur 1 : Chef DRH*

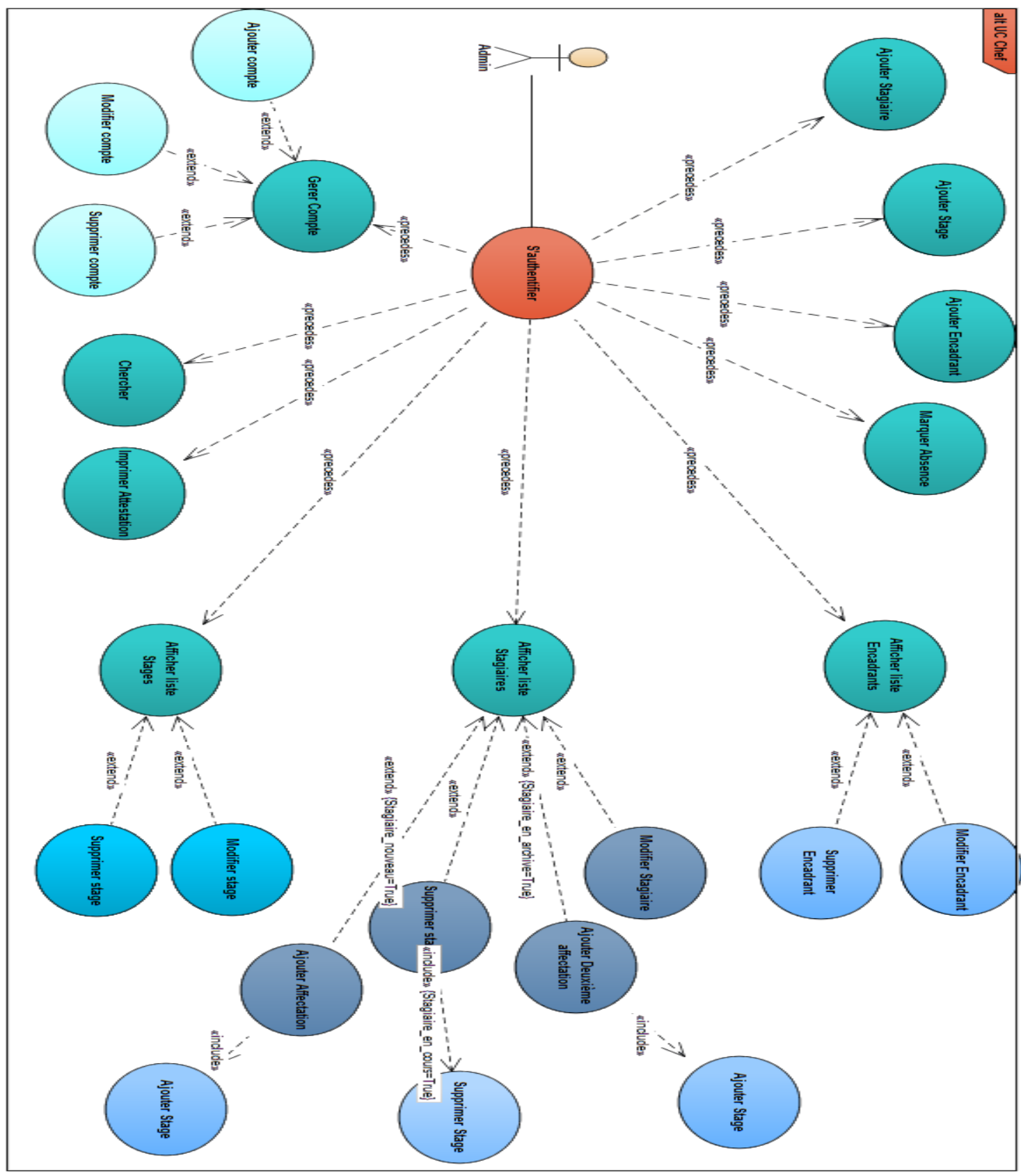

**Figure 8: Diagramme de cas d'utilisation « Chef DRH ».**

<span id="page-30-0"></span>*Acteur 2 : Cadre DRH*

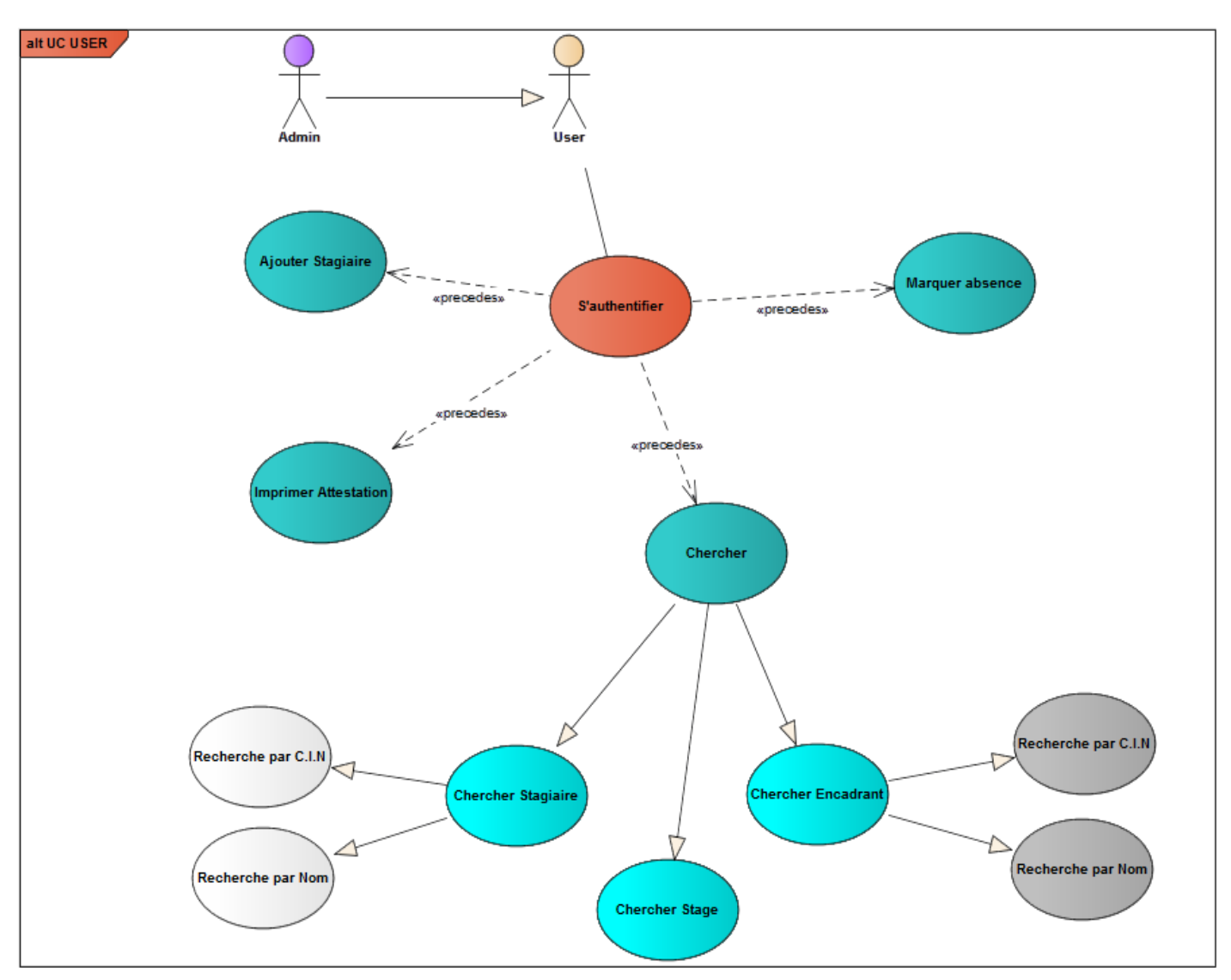

**Figure 9: Diagramme de cas d'utilisation « Cadre DRH ».**

## **4.1.2 Diagramme de paquetage:**

<span id="page-31-1"></span><span id="page-31-0"></span>Les diagrammes de paquetages sont la représentation graphique des relations existant entre les paquetages (ou espaces de noms) composant un système, dans notre système(AGS) nous avons [deux](https://fr.wikipedia.org/wiki/Paquetage) paquetages : [Administr](https://fr.wikipedia.org/wiki/Espace_de_noms_(programmation))ateur et Cadre avec la relation USE (qui signifie l'héritage) entre les deux paquetages.

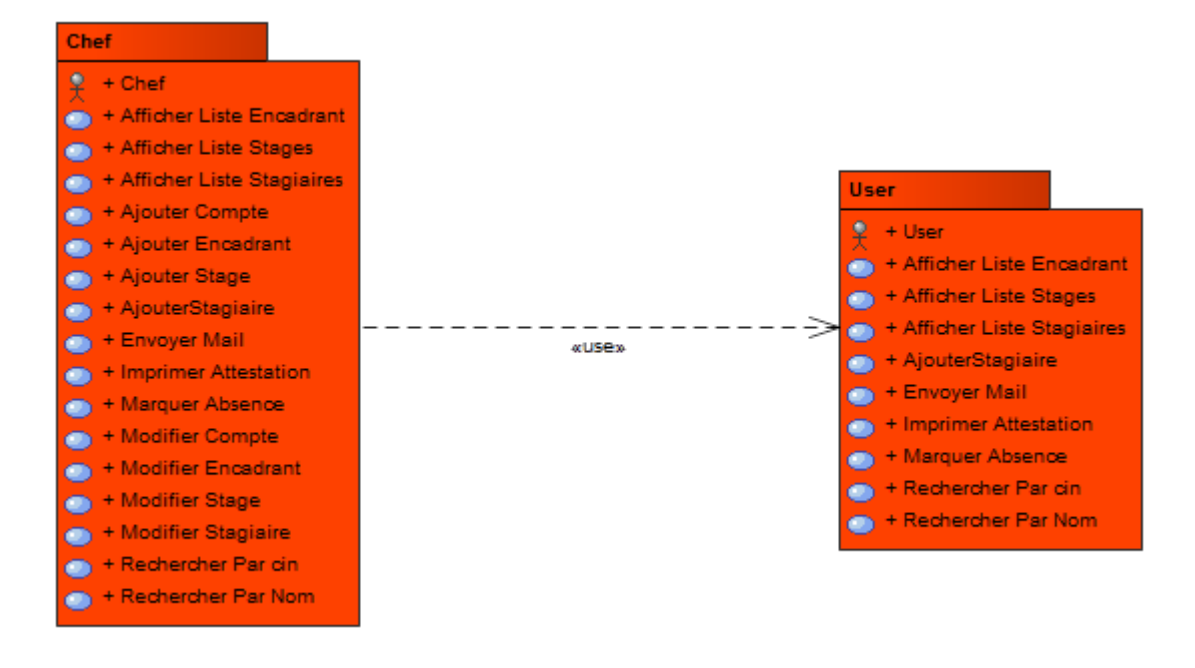

**Figure 10: Diagramme de Package.** 

## **4.1.3 Diagramme des classes:**

<span id="page-31-2"></span>Ce diagramme de classes UML (Figure 11) décrit les structures des objets et des informations utilisées par notre application, à la fois en interne et en communication avec les utilisateurs. Il décrit les informations sans référence à une implémentation particulière. Les classes et les relations peuvent être implémentées de différentes manières, dans notre cas, nous allons les implémenter sous forme d'une base de données relationnelle.

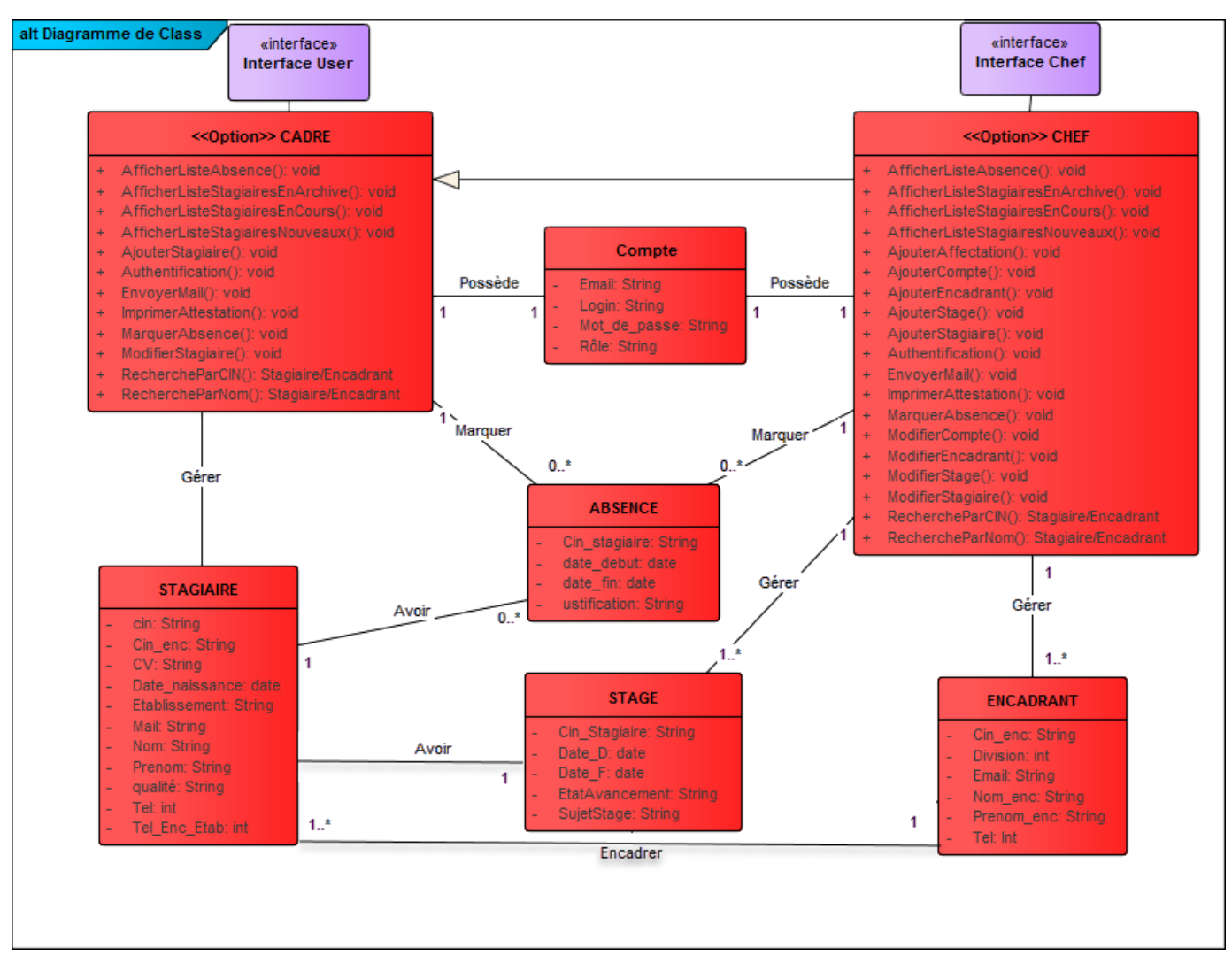

**Figure 11: Diagramme de classes.**

### **Explication du diagramme des classes :**

L'application utilise 2 acteurs, ce qui donne naissance à différentes classes. On distingue entre 3 types de classes : la classe IHM (interface homme-machine), la classe de contrôle et la classe d'entité.

- Chaque acteur utilise une classe IHM car chaque acteur a une fenêtre dédiée à lui
- Chaque acteur a une classe de contrôle, et chaque classe de contrôle utilise la classe entité « Compte » qu'elle a comme attributs : Login, Password et Type.
- La classe compte est gérée par la classe 'CHEF'.
- Chaque stagiaire peut avoir plusieurs absences.
- Un stagiaire effectue un stage avec une affectation d'un seul encadrant. Chaque utilisateur peut afficher les informations relatives aux stages et stagiaires.

## **4.2Modèle Logique Des données (MLD):**

Le modèle relationnel est aujourd'hui l'un des modèles les plus utilisés est basé sur deux instruments puissants : l'algèbre relationnelle (c'est-à-dire le concept mathématique de relation en théorie des ensembles) et la notion de produit cartésien. Ce modèle définit une façon de représenter les données, les opérations qui peuvent être effectuées ainsi que les mécanismes pour préserver la consistance des données.

En partant du diagramme de classes présenté ci-dessus, les tables de la base de données relationnelle résultantes sont :

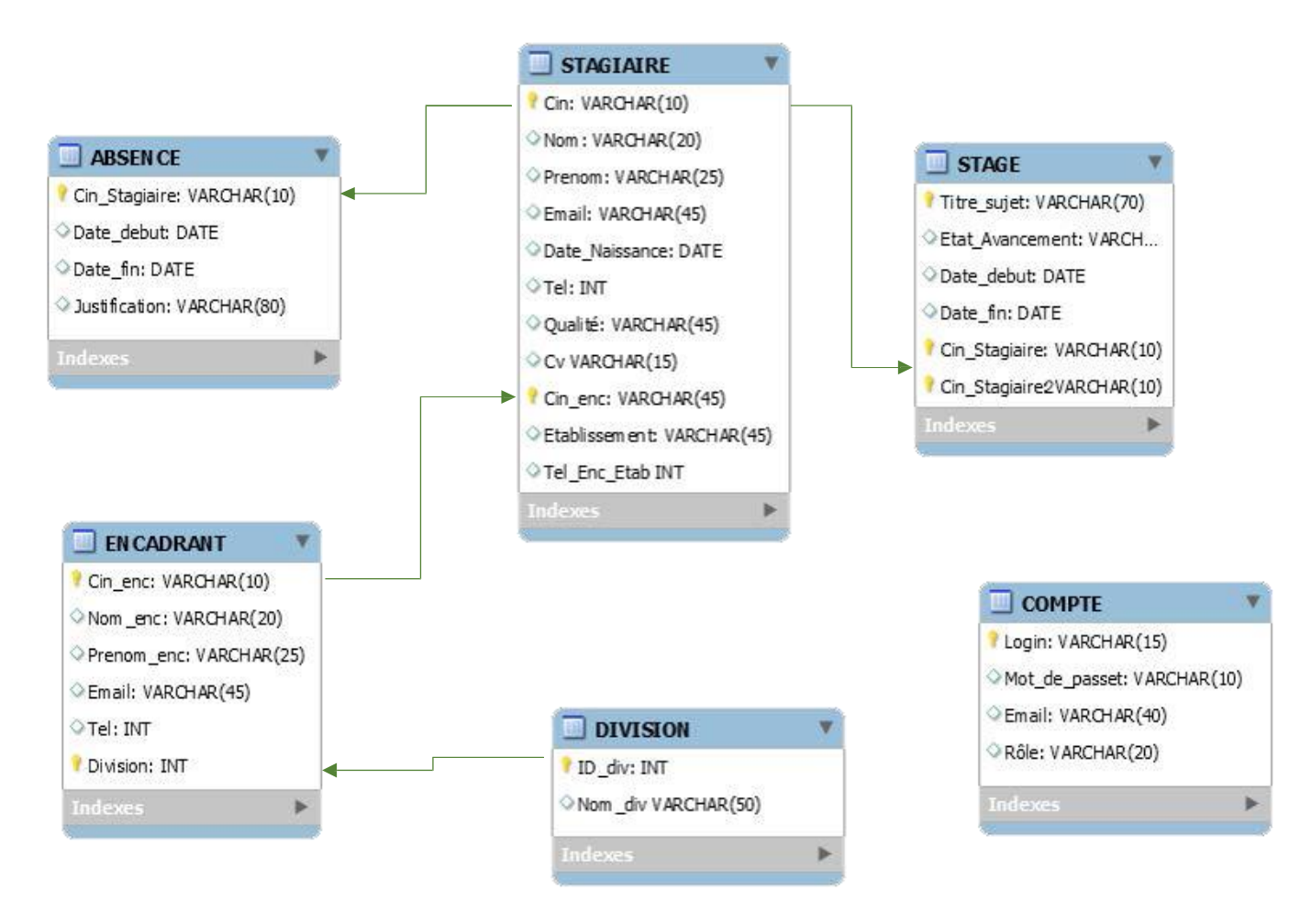

**Figure 12: Modèle Logique des données.**

## <span id="page-33-0"></span>**5. Description détaillée des cas d'utilisations/Diagramme d'activité:**

Nous allons détailler les différents cas d'utilisations des deux acteurs (Chef DRH, Carde de la DRH). Chaque cas d'utilisation est suivi d'un diagramme d'activité qui le clarifie et qui donne une vision sur le déroulement et l'enchainement des évènements.

## Connexion au système :

### $\overline{\text{+}}$  Authentification :

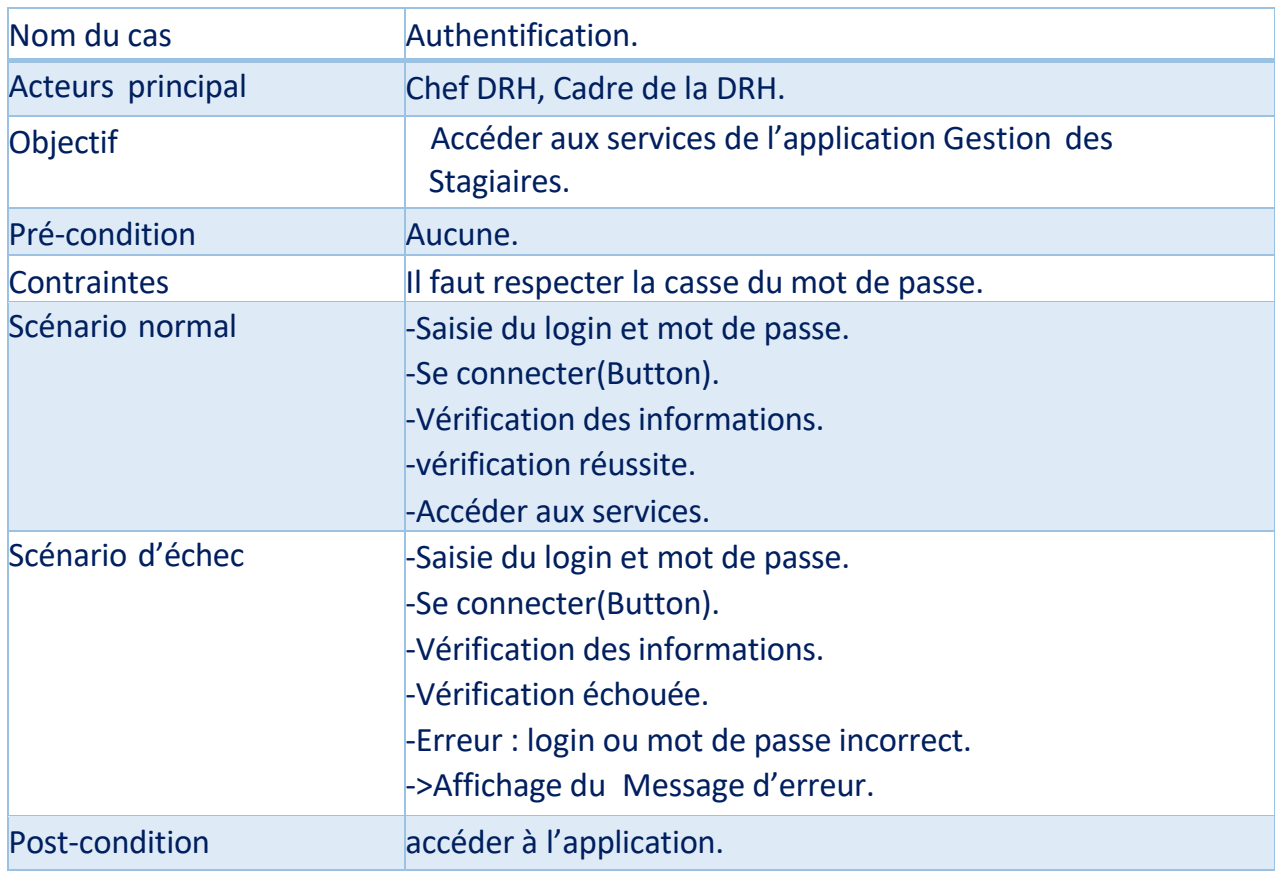

## **Table 5: Description détaillée Du cas « Authentification »**

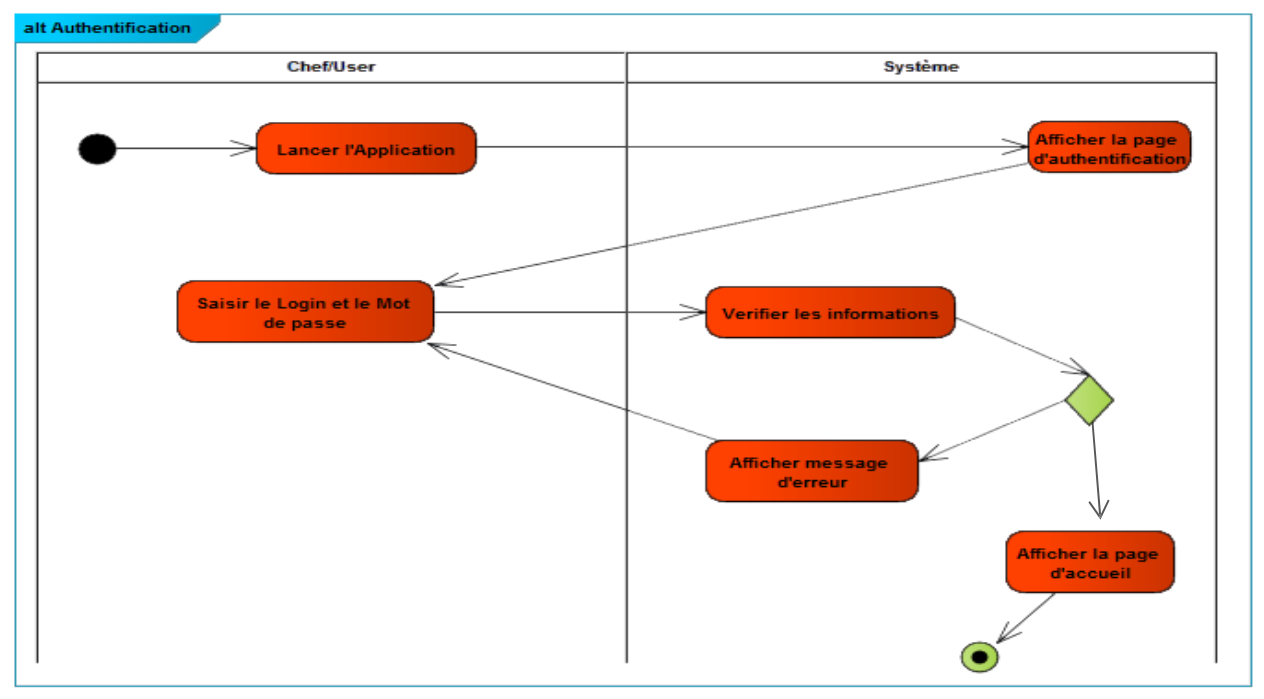

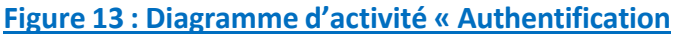

## Gestion Des Stagiaires :

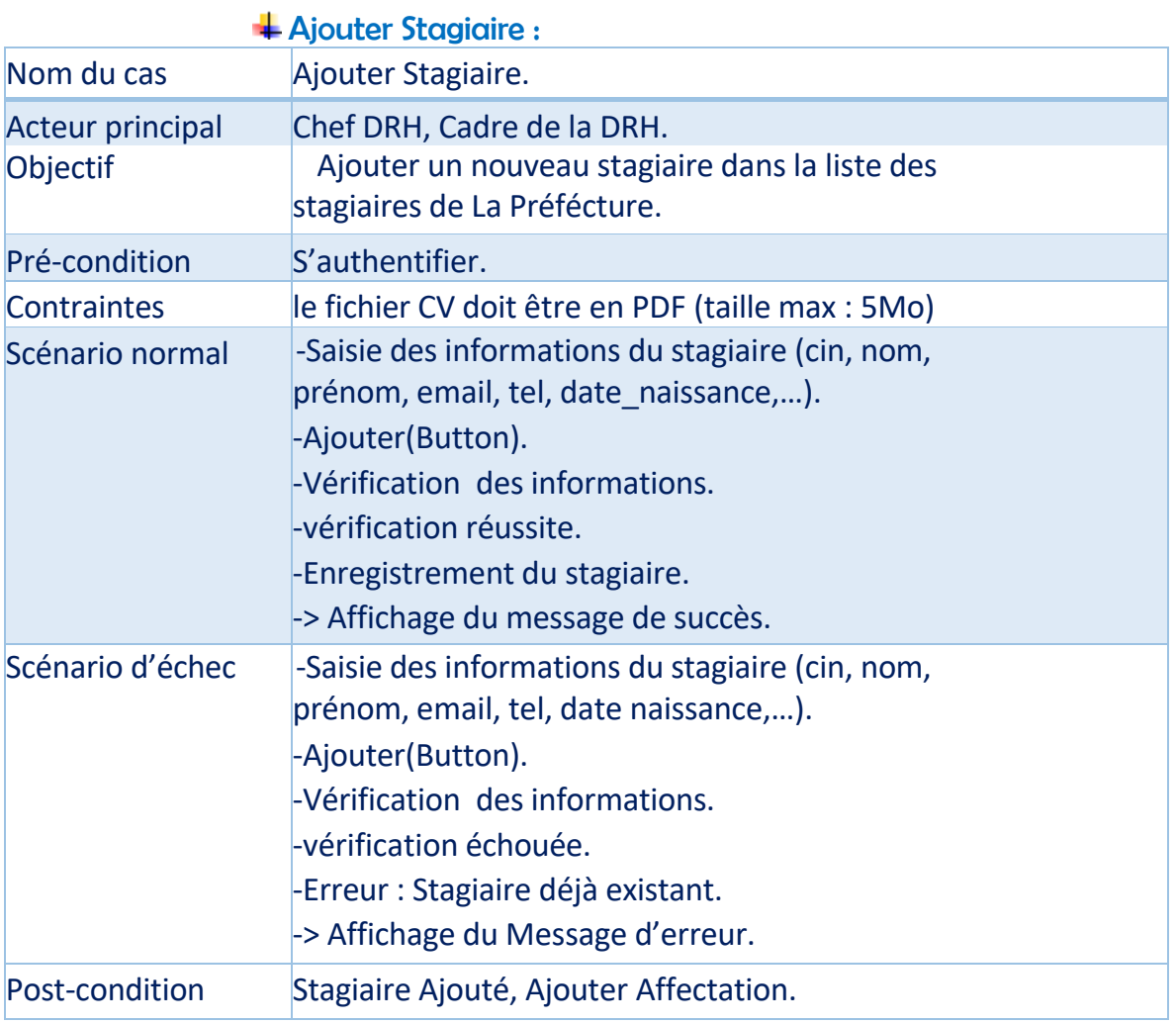

**Table 6 : Description détaillée Du cas « Ajouter Stagiaire ».**

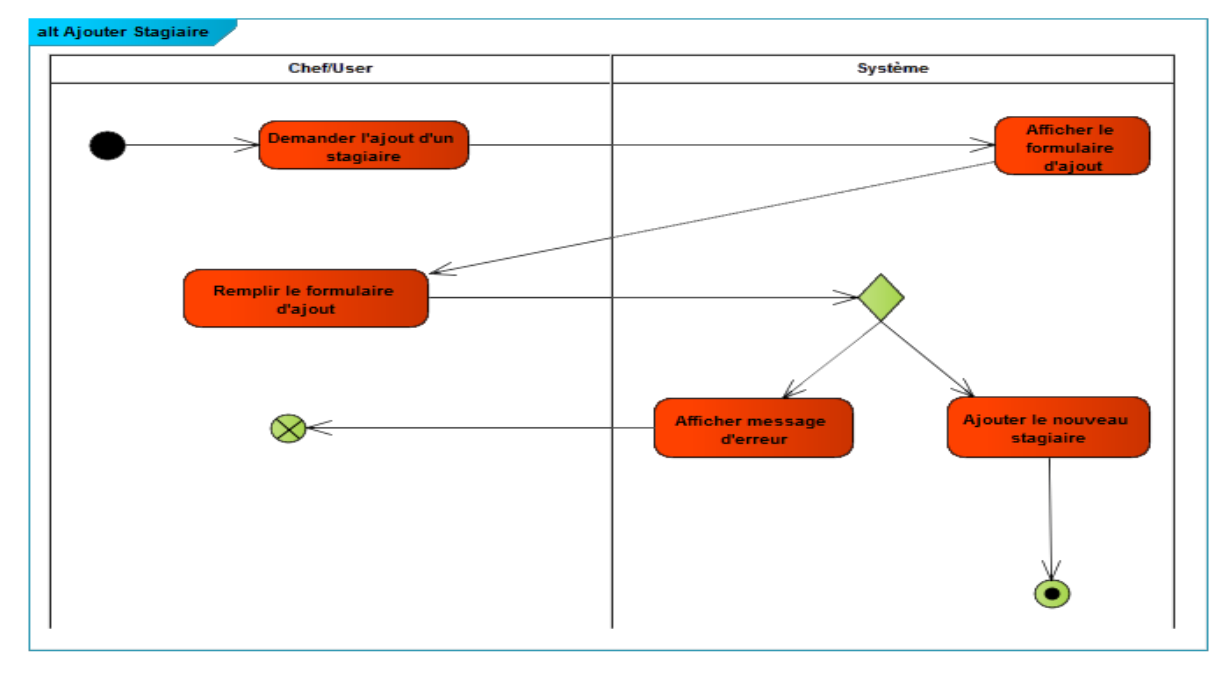

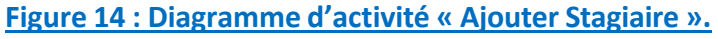

## Chercher Stagiaire :

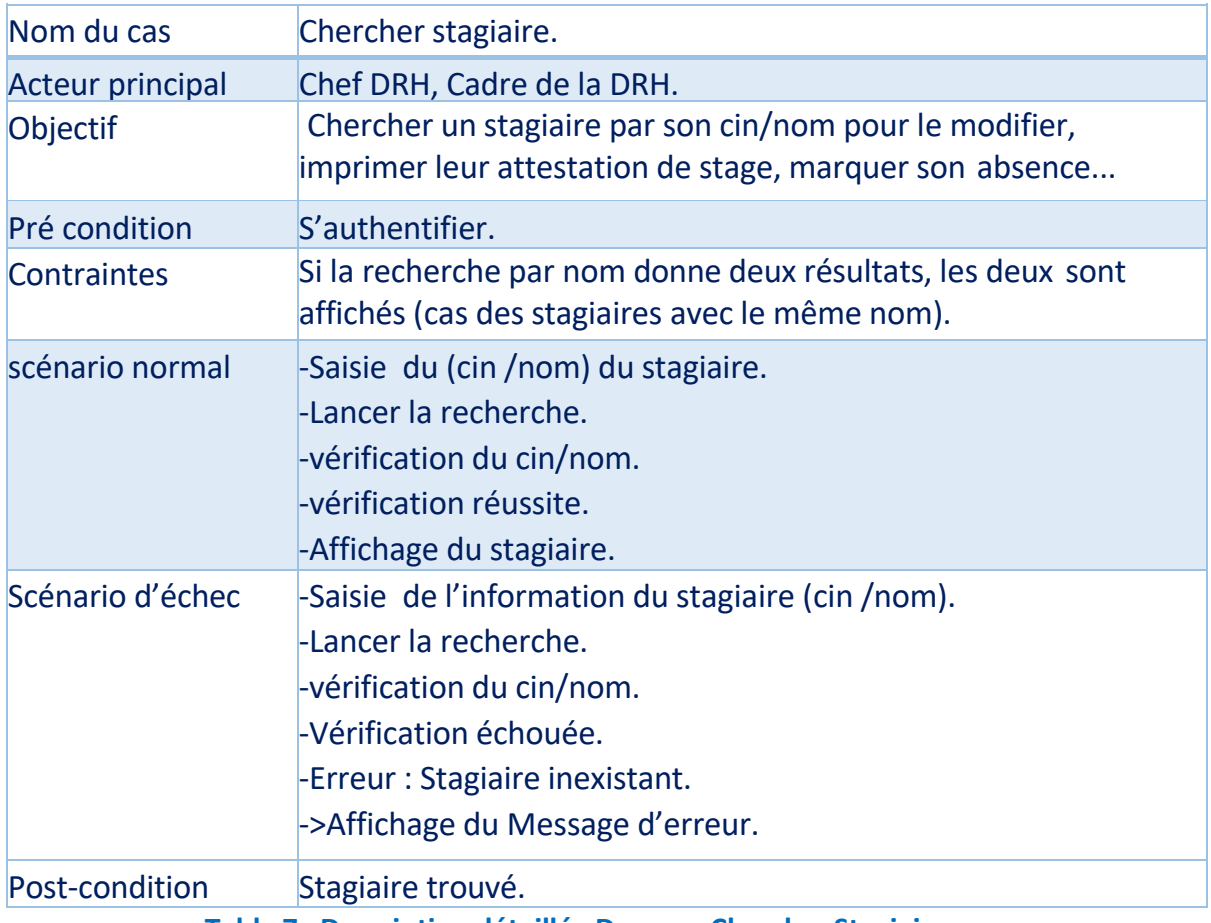

#### **Table 7 : Description détaillée Du cas « Chercher Stagiaire ».**

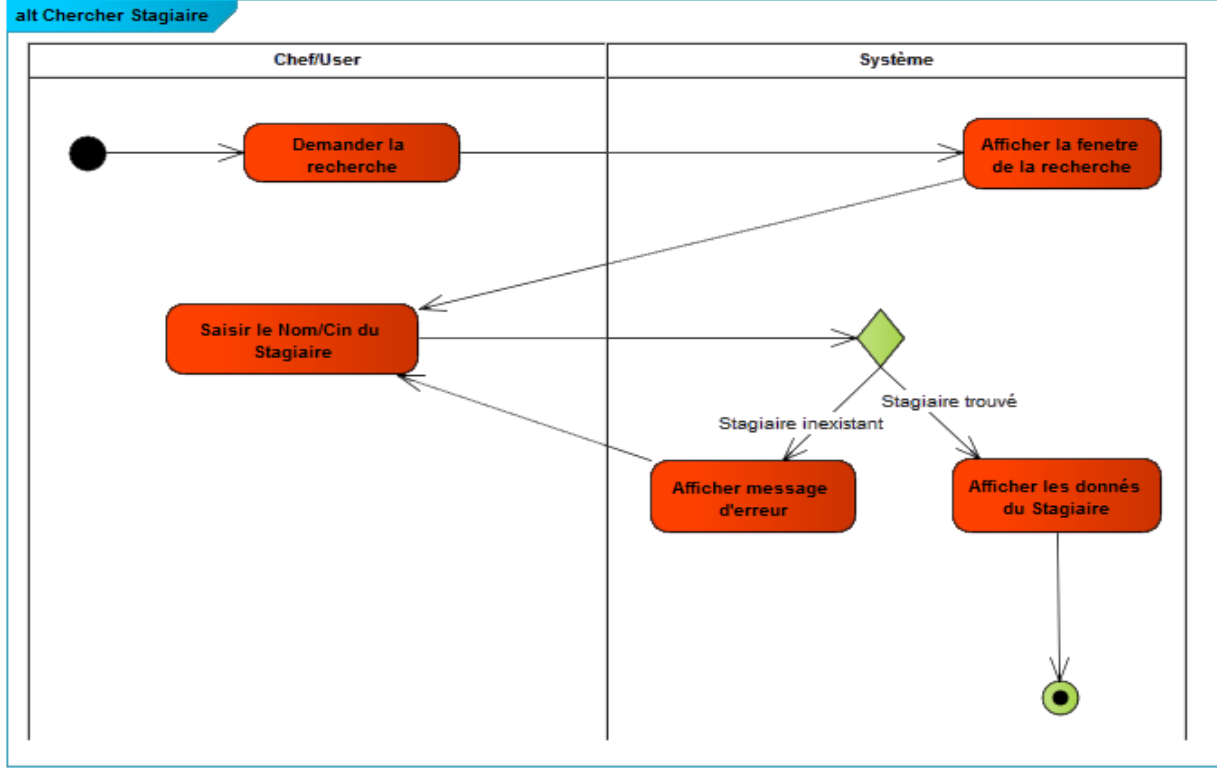

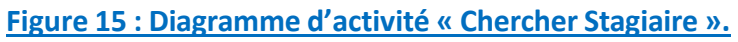

## $\quad$  **Modifier Stagiaire en cours :**

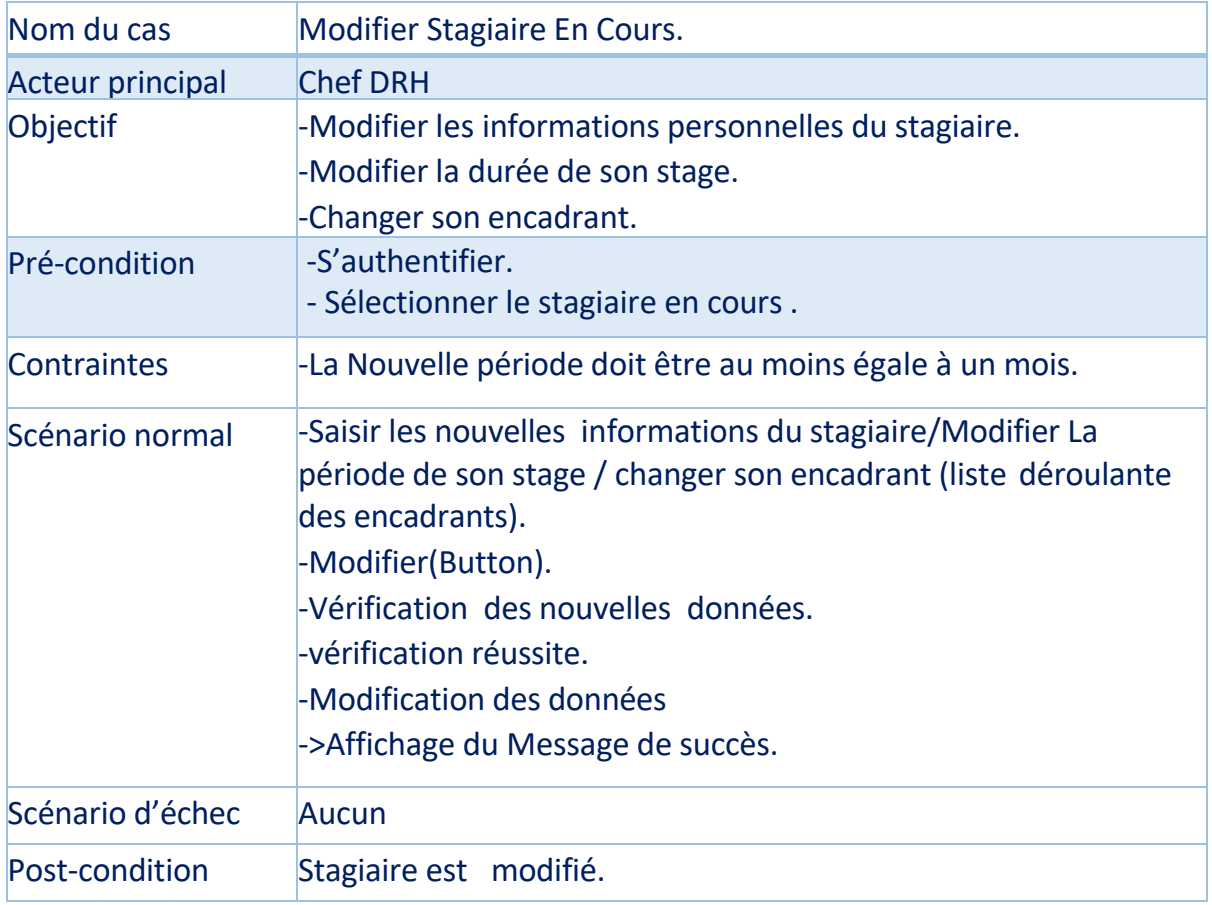

## **Table 8 : Description détaillée Du cas « Modifier Stagiaire ».**

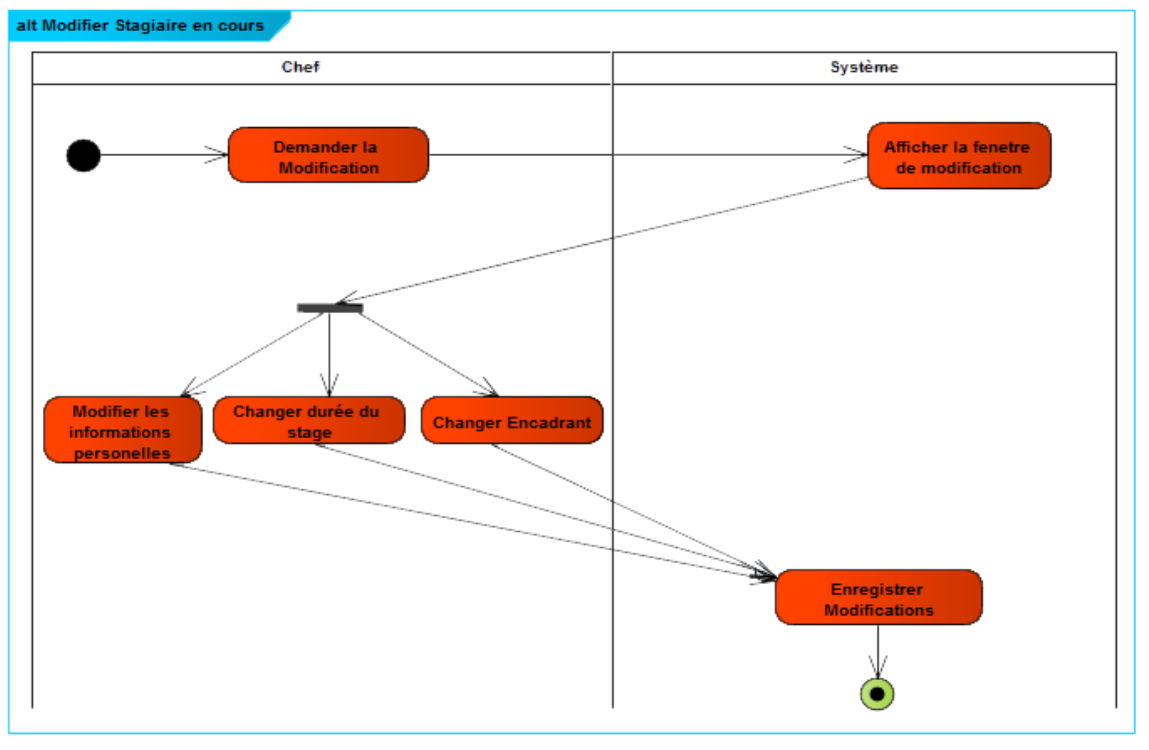

#### **Figure 16: Diagramme d'activité « Modifier Stagiaire ».**

## Ajouter Affectation :

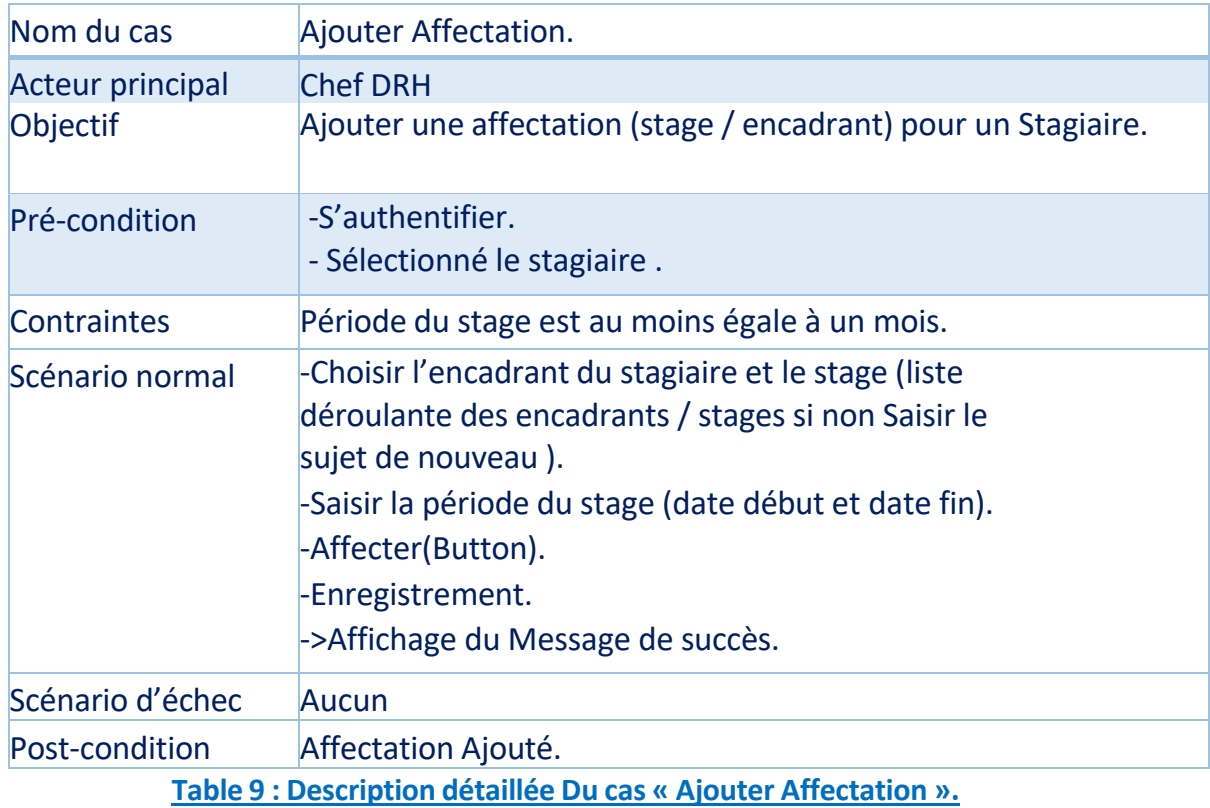

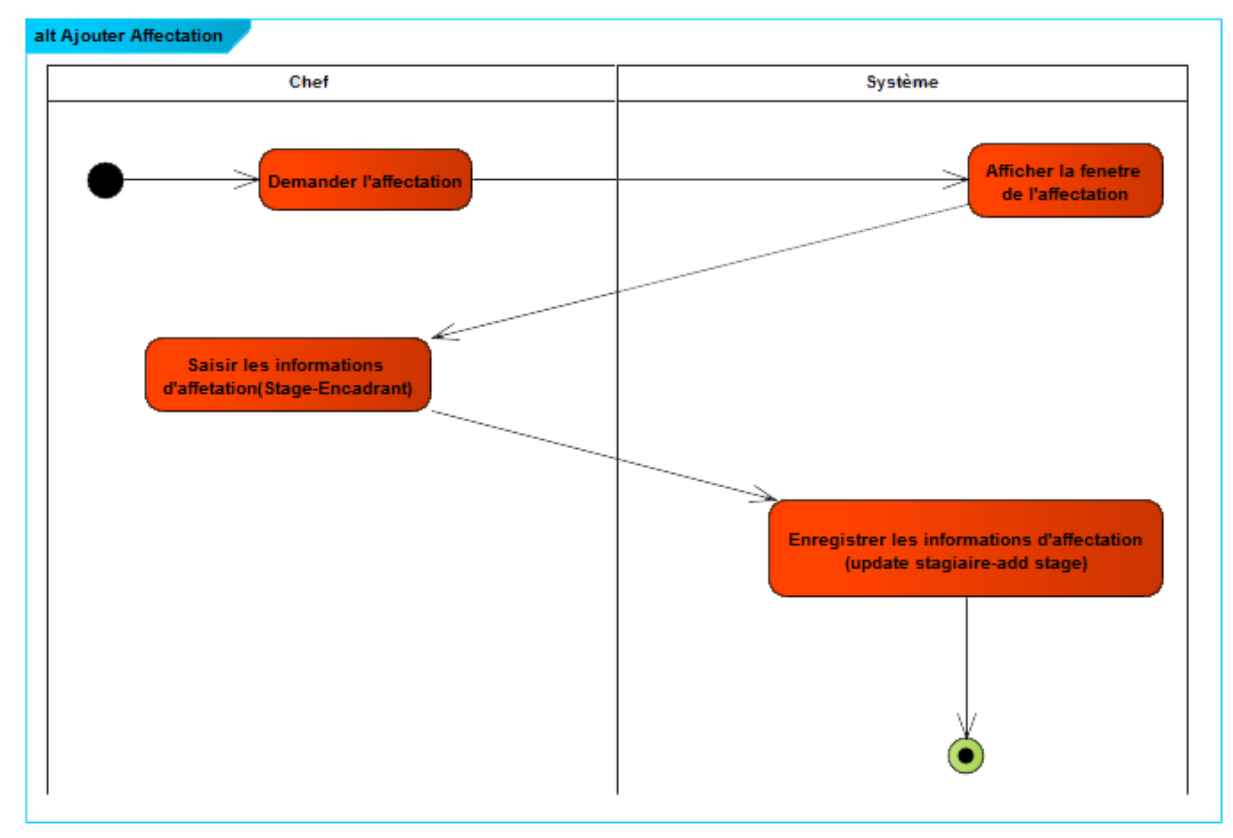

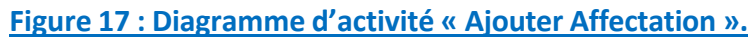

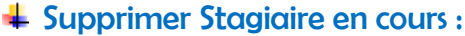

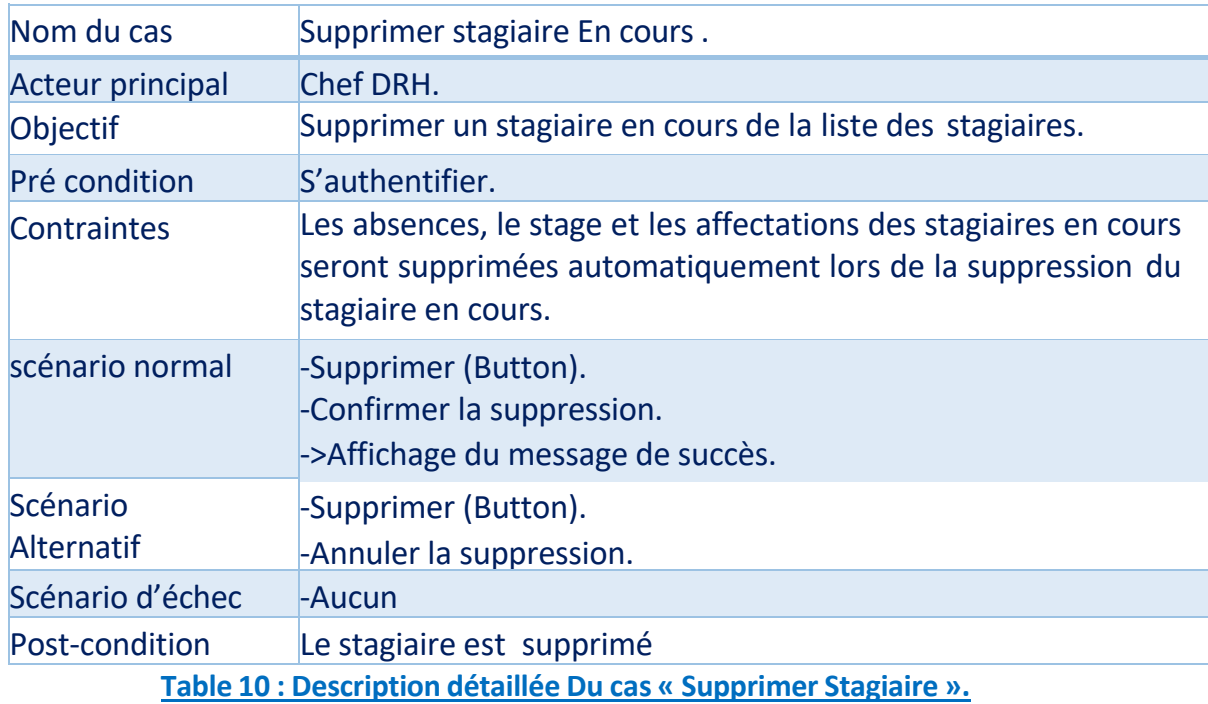

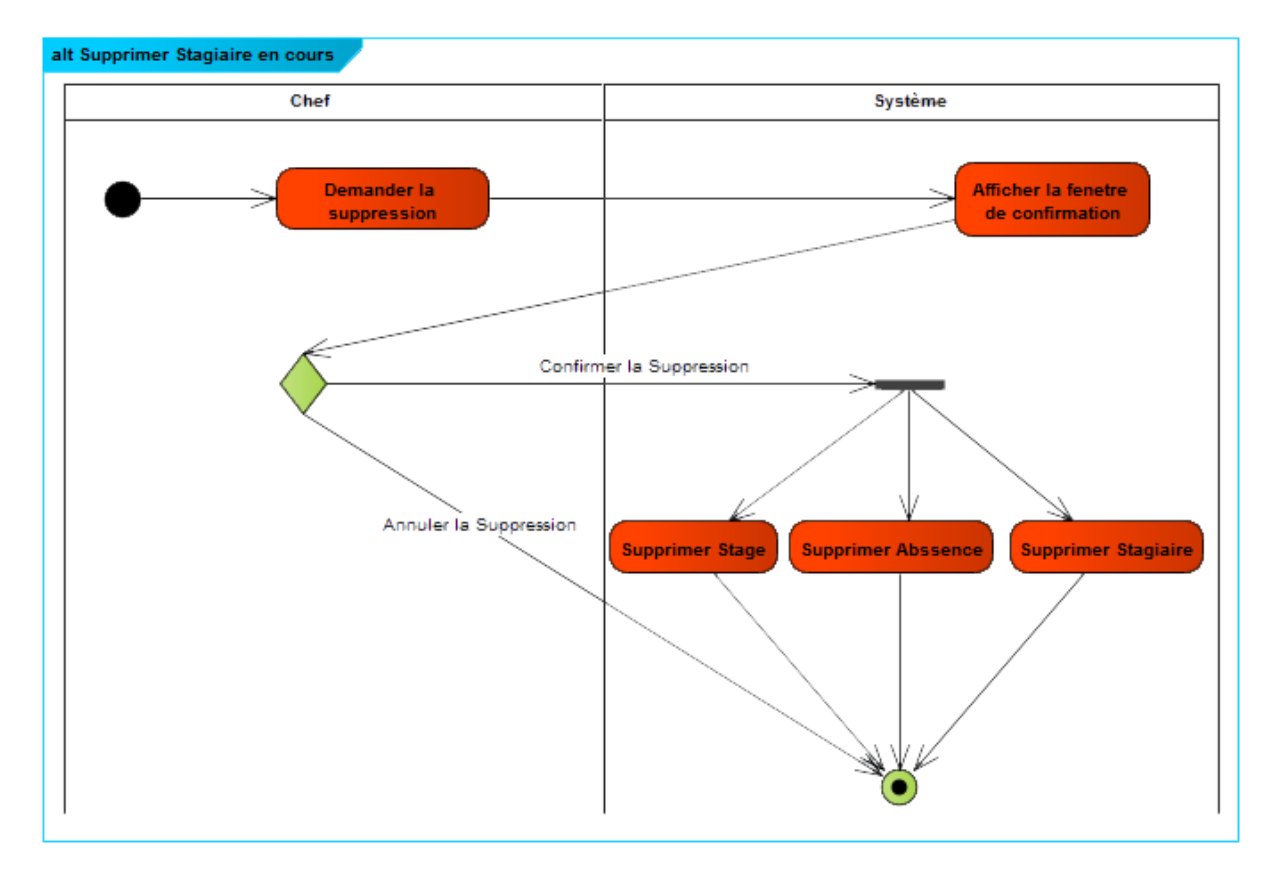

## **Figure 18 : Diagramme d'activité « Supprimer Stagiaire ».**

## Gestion des encadrants/stages :

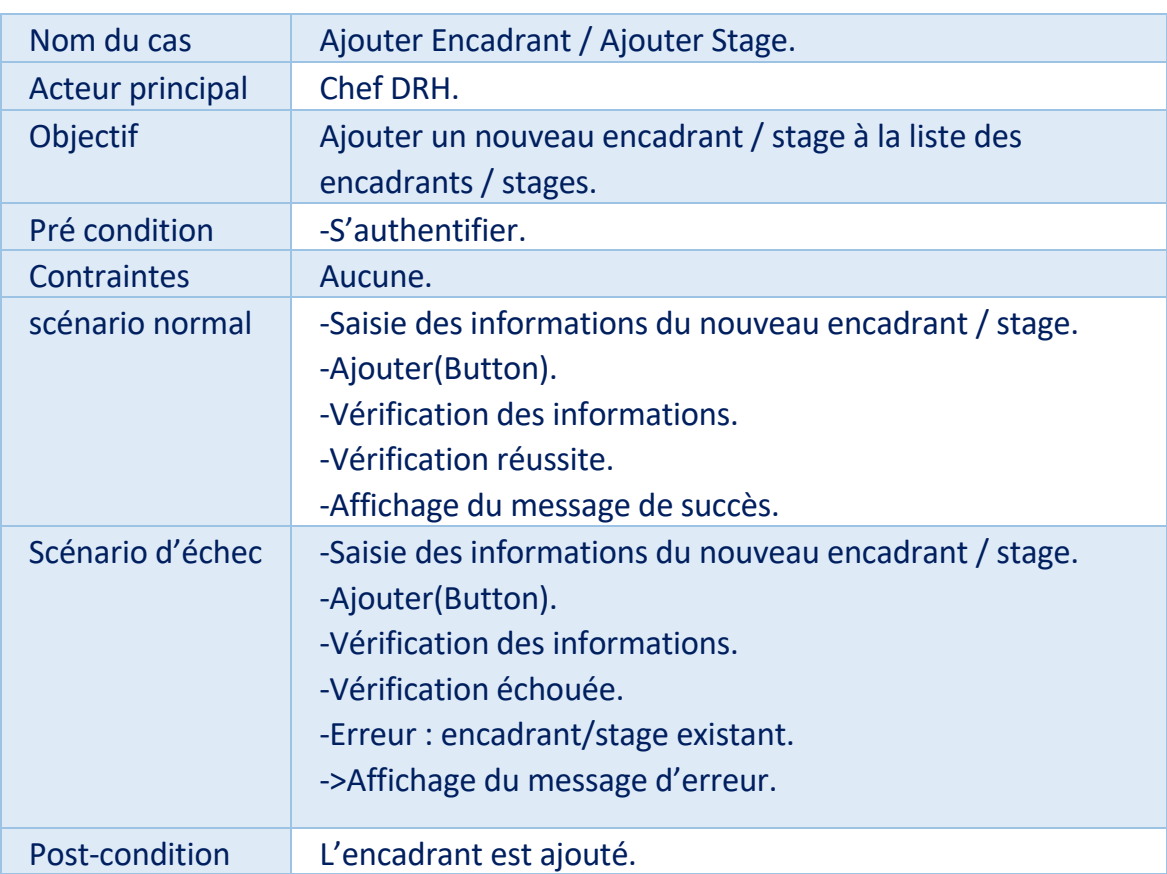

## Ajouter Stage/Encadrant :

**Table 11 : Description détaillée Du cas « Ajouter Stage/Encadrant ».**

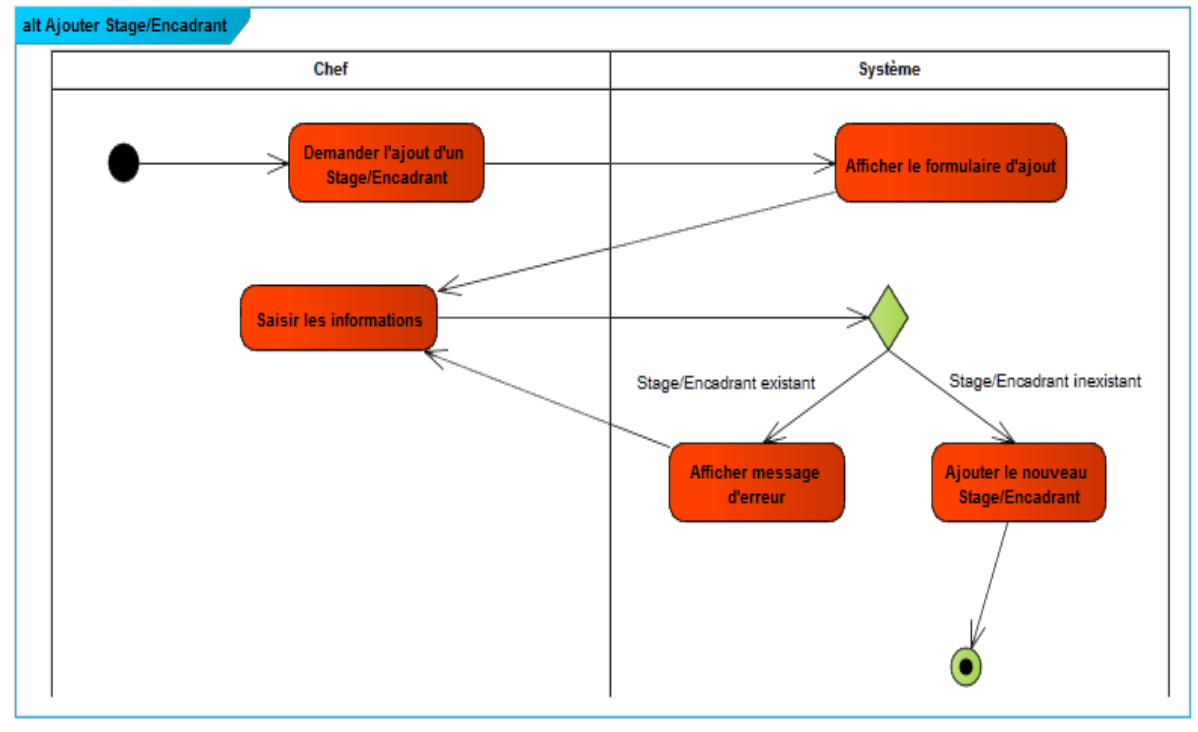

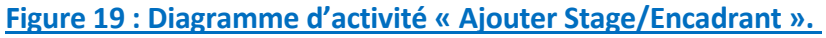

## <span id="page-41-0"></span>**5.1 Diagrammes de Sequence :**

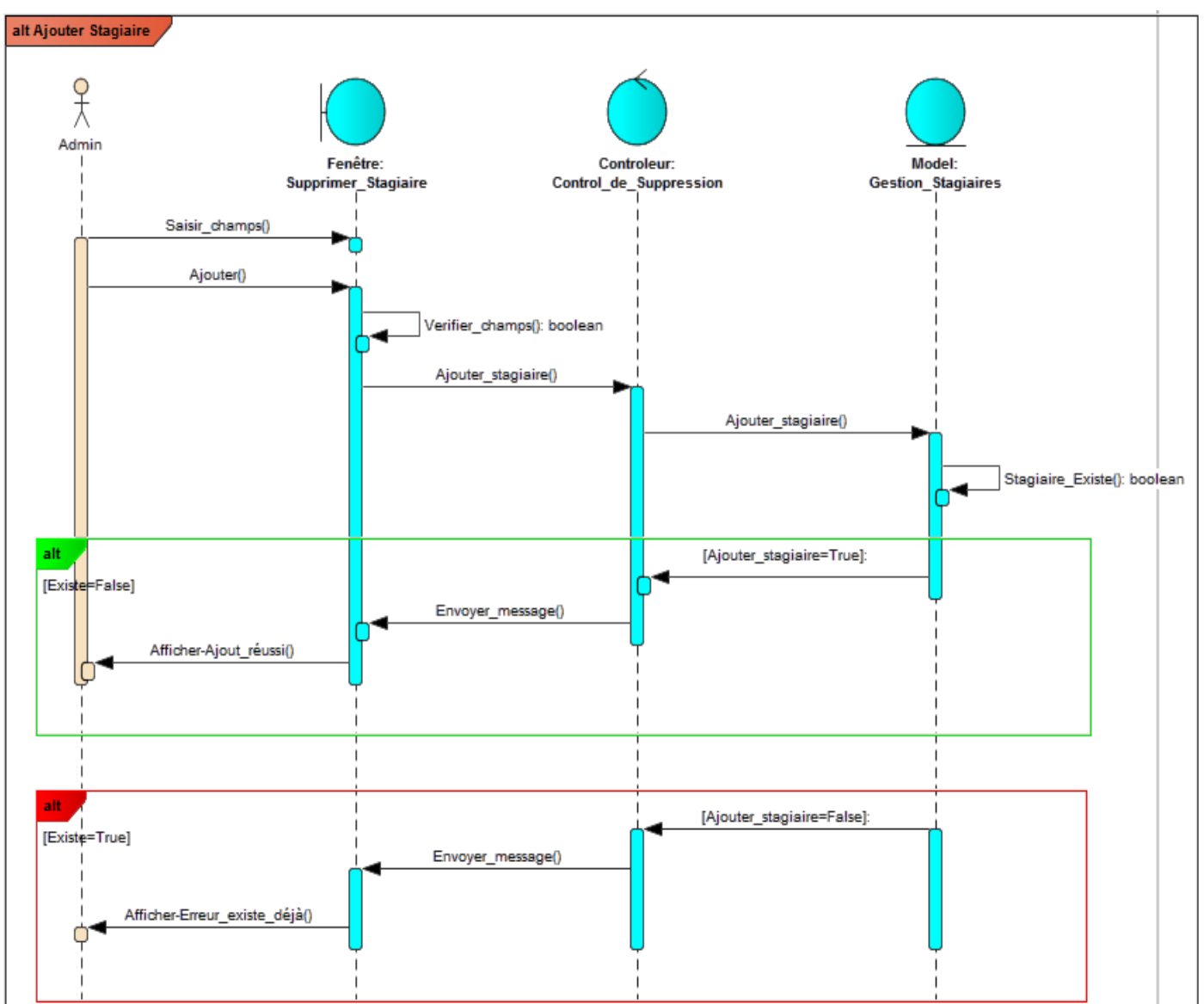

## Ajouter Stagiaire :

**Figure 20 : Diagramme de séquence « Ajouter Stagiaire».**

Dans l'ajout d'un stagiaire, il faut saisir les informations suivantes : prénom, nom, CIN, établissement, qualité, date de naissance, adresse, téléphone, e-mail, … et appuyer sur **'Ajouter'**, si le numéro C.I.N n'existe pas dans la base de données le système affiche un message indique que l'opération est terminée avec succès, sinon le système affiche un message indique que ce numéro C.I.N existe déjà dans la base de données.

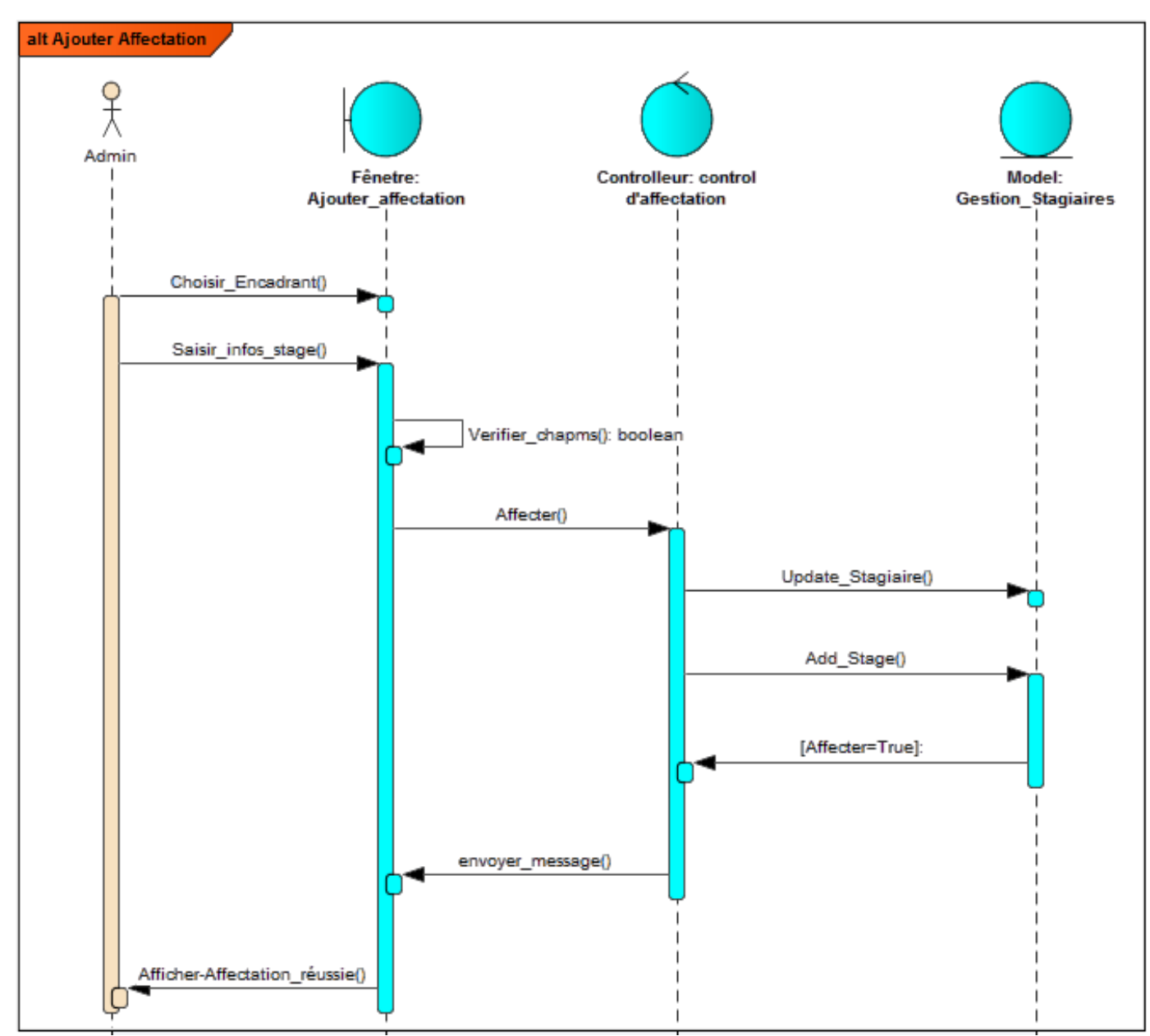

#### Ajouter Affectation :

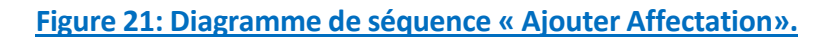

Pour ajouter une affectation à un stagiaire, il faut cliquer sur ajouter Affectation. Les informations qu'il faut mentionner sont : le sujet de stage, la date de début et la date de fin du stage, le prénom et le nom de l'encadrant et la division.

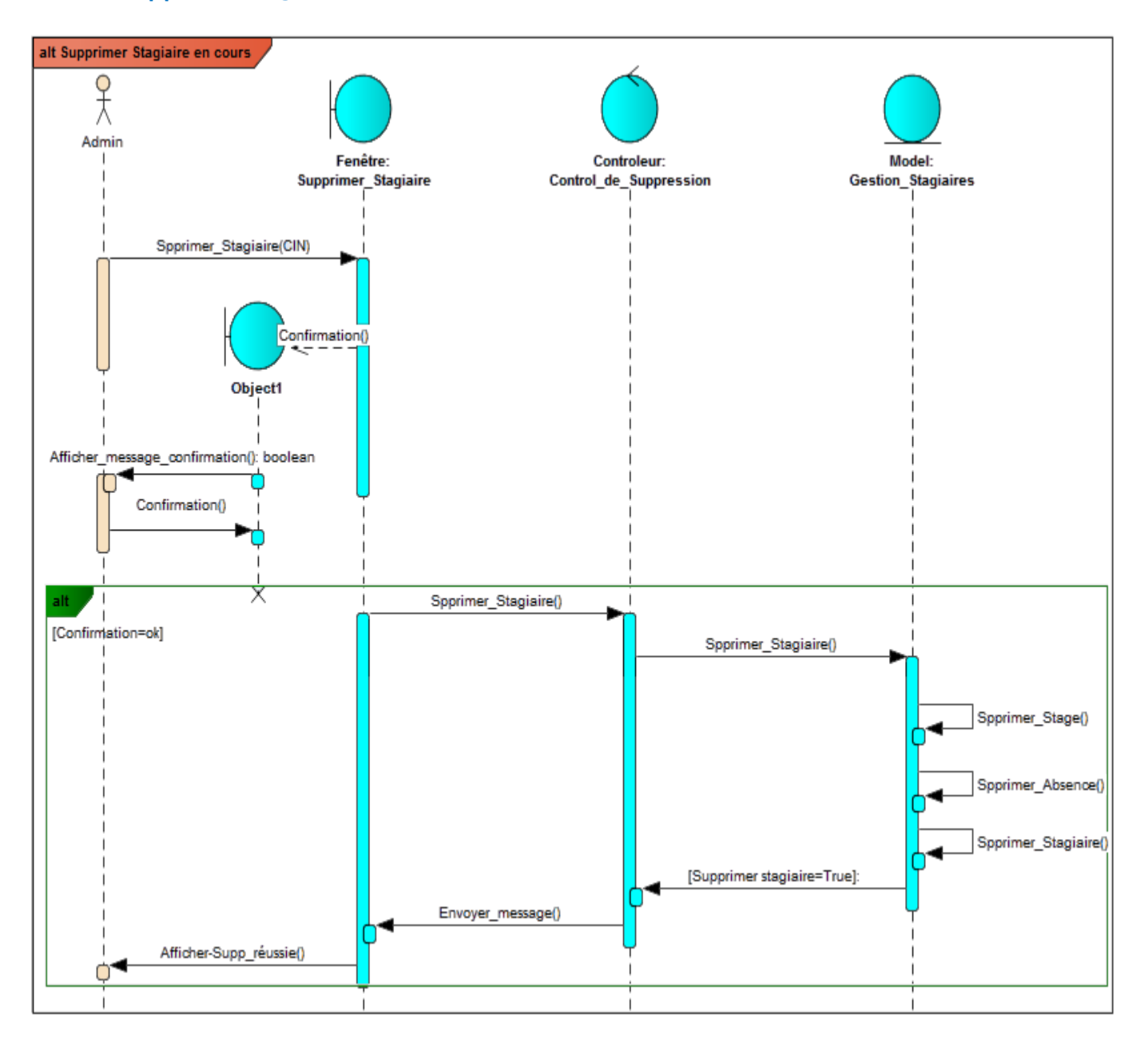

#### Supprimer stagiaire en cours :

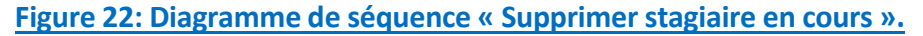

<span id="page-43-0"></span>Une clique sur supprimer suffit pour la suppression du Stage, Absence et stagiaire.

## **6. Conclusion:**

Dans ce chapitre nous avons abordé la modélisation des données et des traitements en utilisant des tableaux et des diagrammes UML (diagramme de classes, diagrammes de cas d'utilisation, diagrammes d'activité) qui permettent de donner une vision bien détaillée sur le fonctionnement du système.

# Chapitre 4

# <span id="page-44-0"></span>Réalisation de L'application

## <span id="page-45-0"></span>**1. Introduction:**

Au niveau de cette dernière partie, nous nous intéressons aux outils de développement utilisés pour la réalisation de notre application ainsi qu'aux principales interfaces de l'application et quelques scénarios applicatifs.

## <span id="page-45-1"></span>**2. Environnement du travail:**

## **2.1Environnement matériel :**

- <span id="page-45-2"></span>■ PC portable1 ACER EXtensa 5635
	- Intel Core i3-3120M (2.5GHz. 3MB L3 cache).
	- Intel HD Graphics 4000.
	- Mémoire RAM 4GO.
- PC portable2 Acer Aspire E1:
	- Intel Core i5-3120M (1.8GHz. 3MB L3 cache).
	- Intel HD Graphics 4000.
	- Memoir RAM 4GO.

## <span id="page-45-3"></span>**2.2 EnvironnentLogiciel:**

**WAMP** Server:

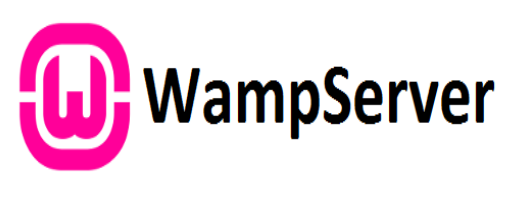

**Figure 23 : Logo « WampServer».**

WampServer propose aux développeurs Web un outil de déploiement local ou en ligne pour le développement des Applications Web Dynamique. Au sein du logiciel, on retrouve Apache HTTP Server en tant que serveur HTTP, PHP pour le langage de script, MySQL pour le système de gestion des bases de données (SGBD) ainsi que l'application Web phpMyAdmin pour la gestion du SGBD MySQL. Pour faciliter la création et le déploiement des sitesWampServer intègre également des outils, tels que XDebug,XDC, SQLBuddy ou encore webGrind.

## **↓** Photoshop CS6:

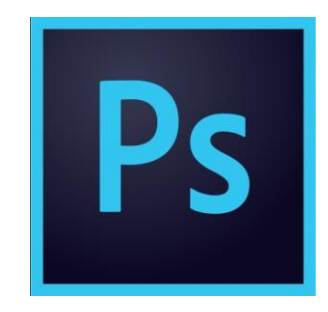

#### **Figure 24 : Logo « Photoshop CC».**

Photoshop est un logiciel de retouche, de traitement et de dessin assisté par ordinateur édité par Adobe. Il est principalement utilisé pour le traitement de photographies numériques, mais sert également à la création d'images ex nihilo.

Il travaille essentiellement sur des images matricielles car ces dernières sont constituées d'une grille de points appelés pixels. L'intérêt de ces images est de reproduire des graduations subtiles de couleurs.

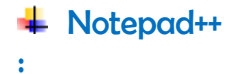

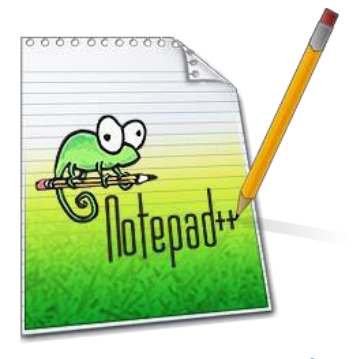

**Figure 25 : Logo « Notepad++».**

Notepad++ propose aux développeurs un éditeur de texte qui se démarque des autres par son interface et ses fonctionnalités. L'application supporte la coloration syntaxique selon les langages de programmation utilisés. Notepad++ dispose d'une interface pratique qui comprend un panel avec l'arborescence des dossiers des différentes sources éditées. Ensuite, on retrouve la gestion d'onglets pour un accès rapide aux fichiers en cours d'édition. Enfin, Notepad++ offre des fonctionnalités d'édition avancées telles que la modification de variables instantanées ou encore l'affichage en miniature du code sur un volet à droite du texte édité.

<span id="page-47-0"></span>**2.3 Outils de développement :**

## **2.3.1 Language de Programmation / Script :**

<span id="page-47-1"></span> $\leftarrow$  PHP-MvSal:

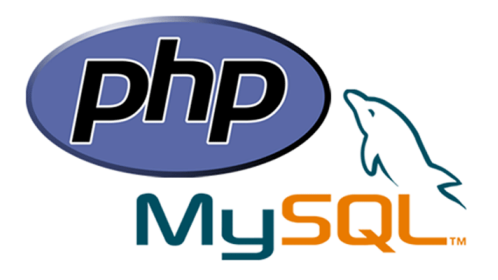

**Figure 26 : Logo « PHP-MySql».**

PHP: Hypertext Preprocessor, plus connu sous son sigle PHP (acronyme récursif), est un langage de programmation libre, principalement utilisé pour produire des pages Web dynamiques via un serveur HTTP, mais pouvant également fonctionner comme n'importe quel langage interprété de façon locale. PHP est un langage impératif orienté objet.

PHP peut fonctionner seul et suffit à créer une application dynamique, mais les choses deviennent réellement intéressantes lorsqu'on le combine à un SGBD tel que MySQL.

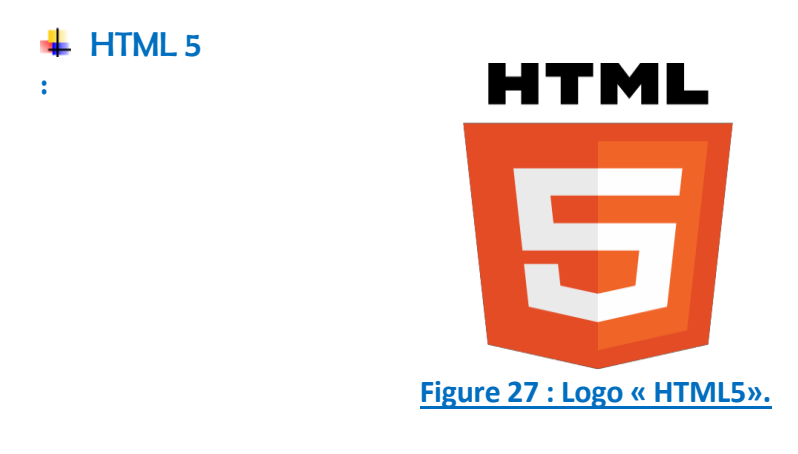

HTML5 (HyperText Markup Language 5) est la dernière révision majeure d'HTML (format de données conçu pour représenter les pages web). Cette version est finalisée en 2014, HTML5 spécifie deux syntaxes d'un modèle abstrait défini en termes de DOM : HTML5 et XHTML5.

 $\pm$  CSS 3 :  $\bullet$ 

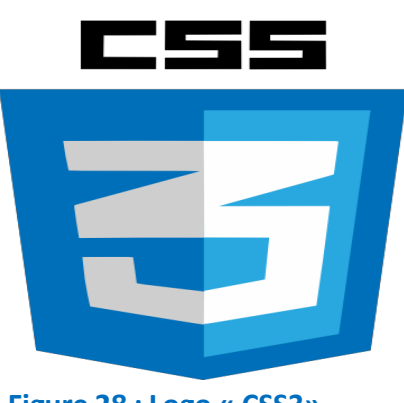

**Figure 28 : Logo « CSS3».**

CSS (Cascading Style Sheets : feuilles de style en cascade) est un langage informatique qui sert à décrire la présentation des documents HTML et XML. Les standards définissant CSS sont publiés par le World Wide Web Consortium (W3C). Introduit au milieu des années 1990, CSS devient couramment utilisé dans la conception de sites web et bien pris en charge par les navigateurs web dans les années 2000.

JavaScript :

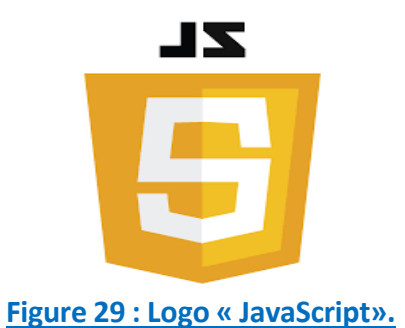

JavaScript (souvent abrégé JS) est un langage de programmation de scripts principalement utilisé dans les pages web interactives. C'est un langage orienté objet à prototype, c'est-à-dire que les bases du langage et ses principales interfaces sont fournies par des objets qui ne sont pas des instances de classes, mais qui sont chacun équipés de constructeurs permettant de créer leurs propriétés, et notamment une propriété de prototypage qui permet d'en créer des objets héritiers personnalisés.

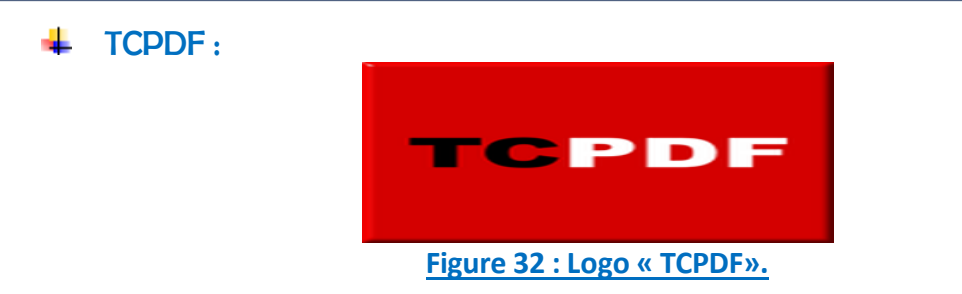

TCPDF est le Framework utilisée par la plupart des projets PHP pour générer des fichiers PDF, il permet de convertir du code PHP/HTML en page PDF.

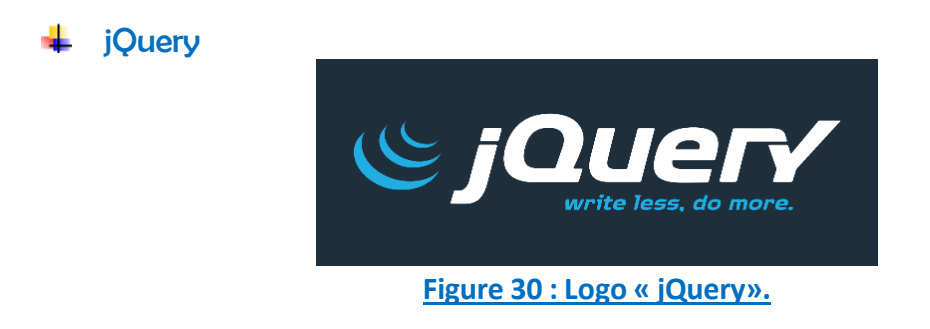

JQuery est une bibliothèque JavaScript libre et multi-plateforme créée pourfaciliter l'écriture de scripts côté client dans le code HTML des pages web. La première version est lancée en janvier 2006 par John Resig. La bibliothèque contient notamment les fonctionnalités suivantes :

- Parcours et modification du DOM
- Événements :
- Effets visuels et animations ;

Bootstrap :

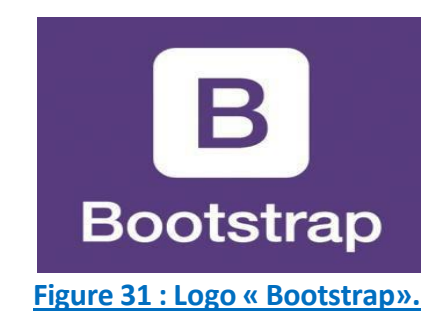

Bootstrap est un Framework destiné aux applications web. Développé par Twitter et distribué sous licence Apache 2, c'est un outil à considérer lors du développement rapide d'applications web. L'utilisation combinée du HTML, du CSS, et du JavaScript.

## **3. Presentation de l'Application:**

## <span id="page-50-0"></span> $\bigstar$  Fenêtre d'authentification :

Si les informations sont invalides ou manquantes, le système affiche un message d'erreur en rouge, si non le système affiche la page d'accueil (Figure 34).

S'il y a une tentative d'accès à une page, directement via l'URL de cette page et sans aucune identification, le système fait la redirection automatique vers la page d'authentification.

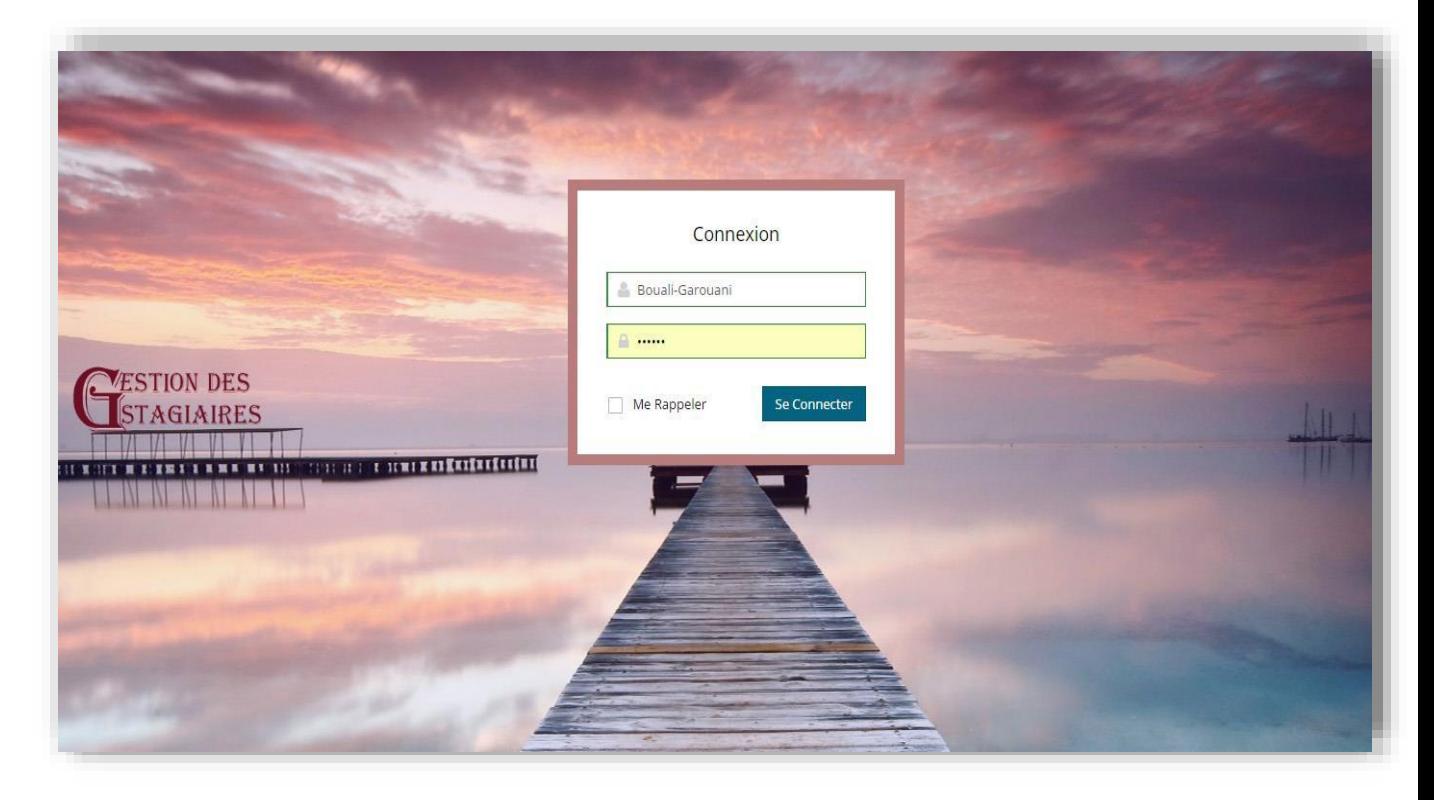

**Figure 33 : Page d'authentification.**

Après l'authentification, et si les informations entrées sont valides, le système affiche la page d'accueil.

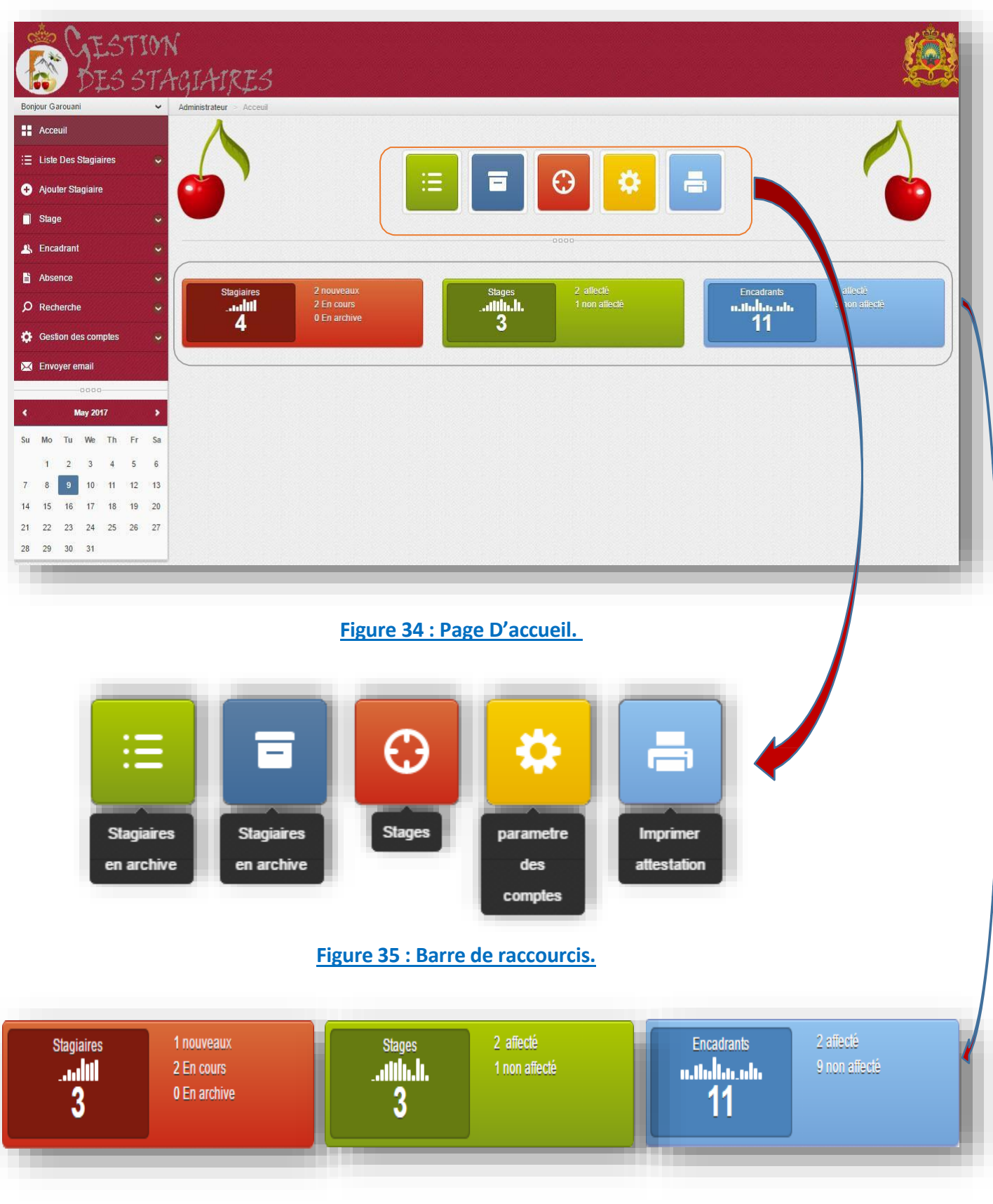

**Barre de Statistiques.**

Il est clair que le système change le menu principal selon le type d'accès (Chef DRH / Cadre DRH).

![](_page_52_Picture_3.jpeg)

#### **Figure 36 : Menu principal de chaque utilisateur.**

![](_page_52_Picture_5.jpeg)

**Figure 37 : Les Sous Menus.**

## **4. Scénarios Applicatifs:**

<span id="page-53-0"></span>Nous allons présenter quelques scénarios applicatifs jugés les plus importants.

## Ajouter un nouveau stagiaire:

Un clique sur Ajouter un stagiaire permet aux Utilisateurs d'accéder à la page d'ajout d'un stagiaire.

Ci-dessous la page d'ajout d'un stagiaire, tous les champs doivent se remplir avant le clique sur Ajouter, sinon le système (à l'aide des fonctions de vérification en java

script) affiche un petite message d'erreur en dessus des champs concernés.

 $\overline{\phantom{a}}$  Veuillez renseigner ce champ.

![](_page_53_Picture_145.jpeg)

**Figure 38 : la page de l'ajout d'un stagiaire**

Si le numéro C.I.N du stagiaire est déjà existant, le système (à l'aide des fonctions de vérification en java script) affiche un message d'erreur

![](_page_54_Picture_3.jpeg)

## **Liste des nouveaux Stagiaires :**

Si le stagiaire est bien ajouté, le système fait la redirection vers la page de la liste des stagiaire Nouveaux (ils n'ont pas un stage et un encadrant) (Figure 42). C'est à partir de cette liste que nous pouvons ajouter une affectation (du Stage et d'Encadrant), et aussi effectuer d'autres opérations (suppression du stagiaire, modification, Consultation du CV).

![](_page_54_Picture_221.jpeg)

**Figure 40: Liste Des Stagiaires Nouveaux.**

## Ajouter affectation :

Pour ajouter une affectation il faut remplir les champs et choisir le sujet et l'encadrant du stage. La date de fin du stage doit être supérieure à la date du début si non le système affiche un petit message d'erreur.

![](_page_55_Picture_128.jpeg)

**Figure 41 : Formulaire « Ajouter Affectation ».**

![](_page_56_Picture_108.jpeg)

## **Figure 42 : Liste desstagiaires en cours.**

## **Profil du stagiaire en cours**.

![](_page_56_Picture_109.jpeg)

## **Figure 43: Profil de stagiaire en cours.**

### **Marquer absence.**

Le marquage se fait par la recherche du stagiaire dans la zone de la recherche. le système affiche juste la liste des stagiaires en cours.

![](_page_57_Picture_166.jpeg)

**Figure 44 : Formulaire marquer absence**

Si la date de la fin d'absence est supérieure à la date de fin du stage, le système signale une erreur en dessus du champ : date fin d'absence.

Après avoir valider l'absence, le système fait la redirection vers la page de la liste d'absence en affichant un message de succès.

![](_page_57_Picture_167.jpeg)

**Figure 45: Liste d'absence.**

C'est à partir de cette liste qu'on peut consulter le détail des absences, par le bouton

![](_page_58_Picture_3.jpeg)

![](_page_58_Picture_135.jpeg)

### **Figure 46: Liste d'absence en détails.**

## **Liste Stages :**

Pour les stages au sein de la Préfecture y a deux cas :

- Le stagiaire qui propose le Sujet.
- La DRH qui propose le Sujet.

![](_page_58_Picture_136.jpeg)

## **Figure 47: Liste des Stages.**

Pour cela on a pensé à traiter le cas des sujets proposés par la DRH dans le champ 'Option'

![](_page_59_Picture_116.jpeg)

## **Supprimer Encadrant**

A partir de la colonne options dans la liste des Encadrants, On peut effectuer plusieurs opérations :

![](_page_60_Picture_4.jpeg)

![](_page_60_Picture_98.jpeg)

#### **Figure 49: Liste des Encadrants.**

Pour supprimer un encadrant il suffit de cliquer sur le boutton *"supprimer"*.

**\***si ce dernier n'encadre aucun stagiaire la suppression se passe bien.

\*si ce dernier est affecté a un stagiaire,le systeme affiche un message d'erreur:

![](_page_60_Picture_99.jpeg)

Imprimer attestation

## Imprimer Attestation :

Après avoir cliqué sur le bouton Imprimer Attestation, à partir de la liste des raccourcis.

Après la sélection du stagiaire, le système génère automatiquement l'attestation du stagiaire concerné avec son nom et prénom, période du stage…

![](_page_61_Picture_143.jpeg)

**Figure 50: Imprimer Attestation.**

![](_page_62_Picture_100.jpeg)

**Figure 51 : Attestation.**

## **5. Conclusion**

<span id="page-62-0"></span>Dans ce dernier chapitre, nous avons décrit les différents outils de développement avec lesquels nous avons travaillé. Nous avons présenté aussi quelques interfaces graphiques et scénarios applicatifs jugés les plus résumant du fonctionnement de l'application.

## **Conclusion**

<span id="page-63-0"></span>On a effectué notre stage de fin d'études de la Licence Sciences et Techniques en une application intranet « Gestion des stagiaires » au sein du Service des systèmes d'informations et de communication de la préfecture de Sefrou.

Lors de ce stage de deux mois, nous avons pu mettre en pratique nos connaissances théoriques acquises durant notre formation, de plus, nous nous sommes confronté aux difficultés réelles du monde du travail.

Notre travail est présenté sous 3 volets principaux. Dans un premier lieu, on a essayé de présenter l'endroit du stage : la Préfecture ainsi que sa division des Ressources Humaines. De même, on a donné une vision sur la problématique de notre projet, ses objectifs et son apport. Dans un deuxième lieu, on a passé au contexte global du projet en décrivant sa méthodologie d'analyse suivie et l'analyse et la conception UML. Et finalement, on a consacré la troisième partie pour les technologies et les outils qui sont utilisés dans la réalisation du projet.

En effet, notre application à réussie d'automatiser le processus de la gestion des stagiaires au sein de la Préfecture. Comme résultat elle est partagée dans le serveur du réseau de la province de Sefrou.

Cette expérience en marché de travail nous a offert une bonne préparation à notre insertion professionnelle car elle fut pour nous une expérience enrichissante et complète qui conforte notre désir d'exercer notre futur métier dans le domaine de l'informatique.

Comme des perspectives, cette application peut être améliorée en la rendant bilingue ainsi que la gestion des ressources humaines de la Préfecture ou la gestion des rapports des stagiaires peuvent à leurs tours être informatisées en se basant sur les mêmes grandes étapes suivies pour la réussite de notre application.

## <span id="page-64-0"></span>**Webographie et Bibliographie**

## Webographie :

- https://openclassrooms.com/courses/dynamisez-vos-sites-webavecjavascript (Cours du java Script).
- <http://tcpdf.org/>(Documentation du Framework TCPDF)
- <http://www.w3schools.com/bootstrap>
- https://fr.wikipedia.org/wiki/JQuery

## **Bibliographie:**

- Pr. Begdouri Ahlam Bases de Données-MySql Partie-2 LST-INFO-FST.
- Pr.Abderrahim Benabbou La Modélisation en UML.